# **RAYPLAN 2024A**

使用の手引き

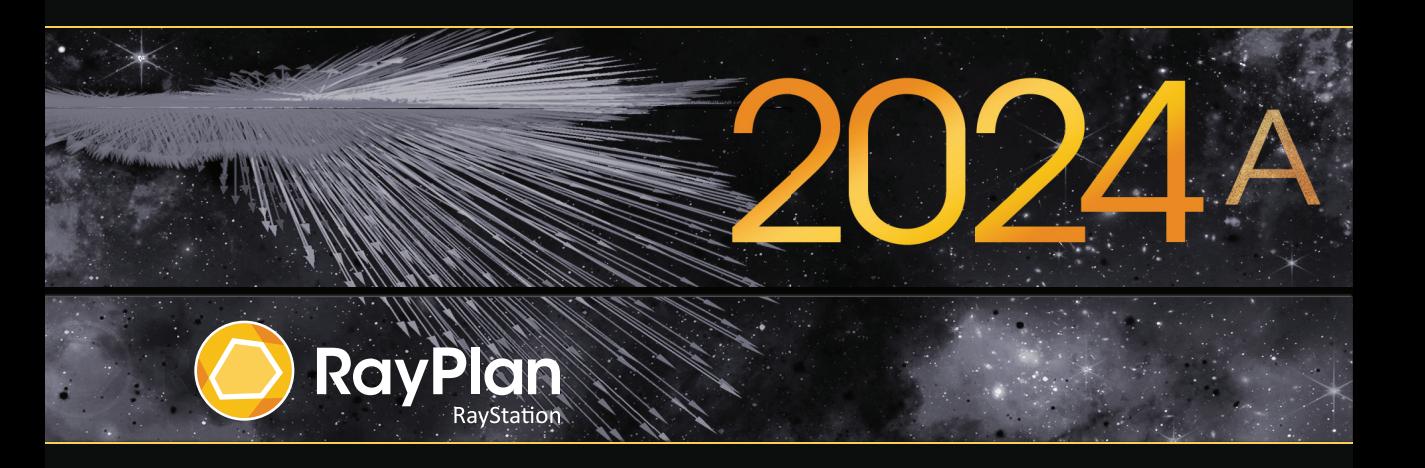

Traceback information: Workspace Main version a834 Checked in 2023-12-19 Skribenta version 5.6.016

## 適合宣言

# $C \epsilon$ <sub>2862</sub>

医療機器規制(MDR)2017/745に準拠しています。対応する適合宣言のコピーを請求 することができます。

#### 安全上の注意

このユーザードキュメントは製品の安全な使用に関する警告を含んでいます。 これら の警告に従ってください。

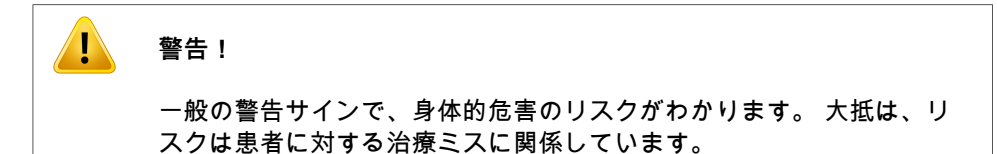

**注意:** 「注意」欄は、使用説明中の特定の操作を実行する際に考慮すべき事項な ど、特定の議題の追加情報を示します。

#### 著作権

本書には、著作権により保護される所有権情報が含まれています。本書のいかなる部 分もRaySearch Laboratories AB (publ)の書面による事前の同意なしに、複写、複製、 または別の言語に翻訳することはできません。

無断複写・転載を禁止します。 © 2023, RaySearch Laboratories AB (publ)

印刷物

お客様のご要望に応じて、使用の手引きおよびリリースノート関連文書のハードコピー を入手できます。

## 商標

RayAdaptive、RayAnalytics、RayBiology、RayCare、RayCloud、RayCommand、 RayData、RayIntelligence、RayMachine、RayOptimizer、RayPACS、RayPlan、 RaySearch、RaySearch Laboratories, RayStation、RayStore、RayTreat、RayWorld、 およびRaySearch LaboratoriesロゴタイプはRaySearch Laboratories AB (publ)\*の商標 です。

ここで使用する第三者の商標は、当該所有者の財産であり、また、RaySearch Laboratories AB (publ)の関連会社ではありません。

子会社を含めて、RaySearch Laboratories AB (publ)を以下、RaySearchと呼びます。

\* 一部の市場では登録が必要となります。

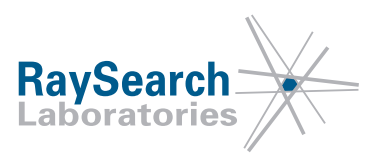

目次

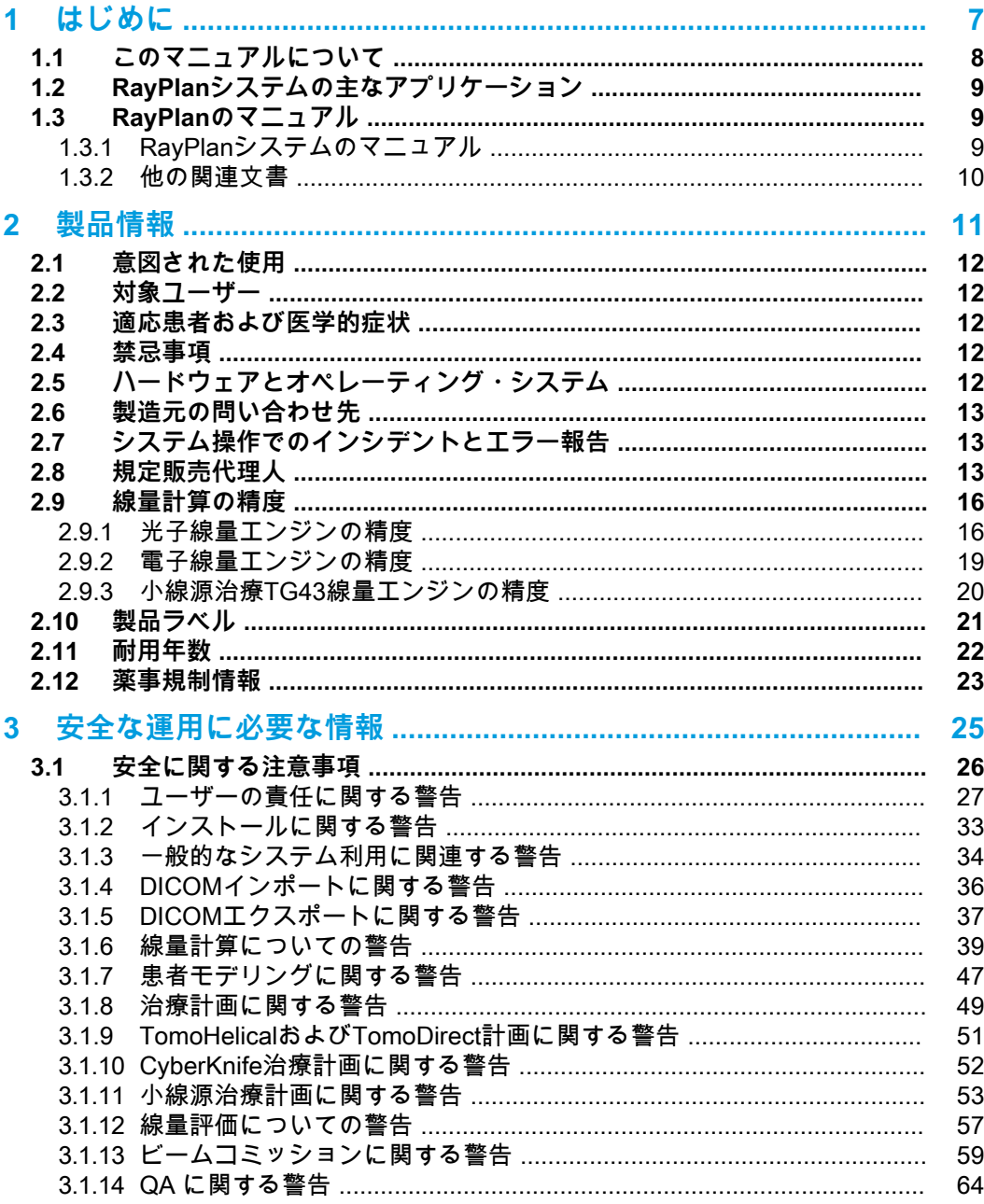

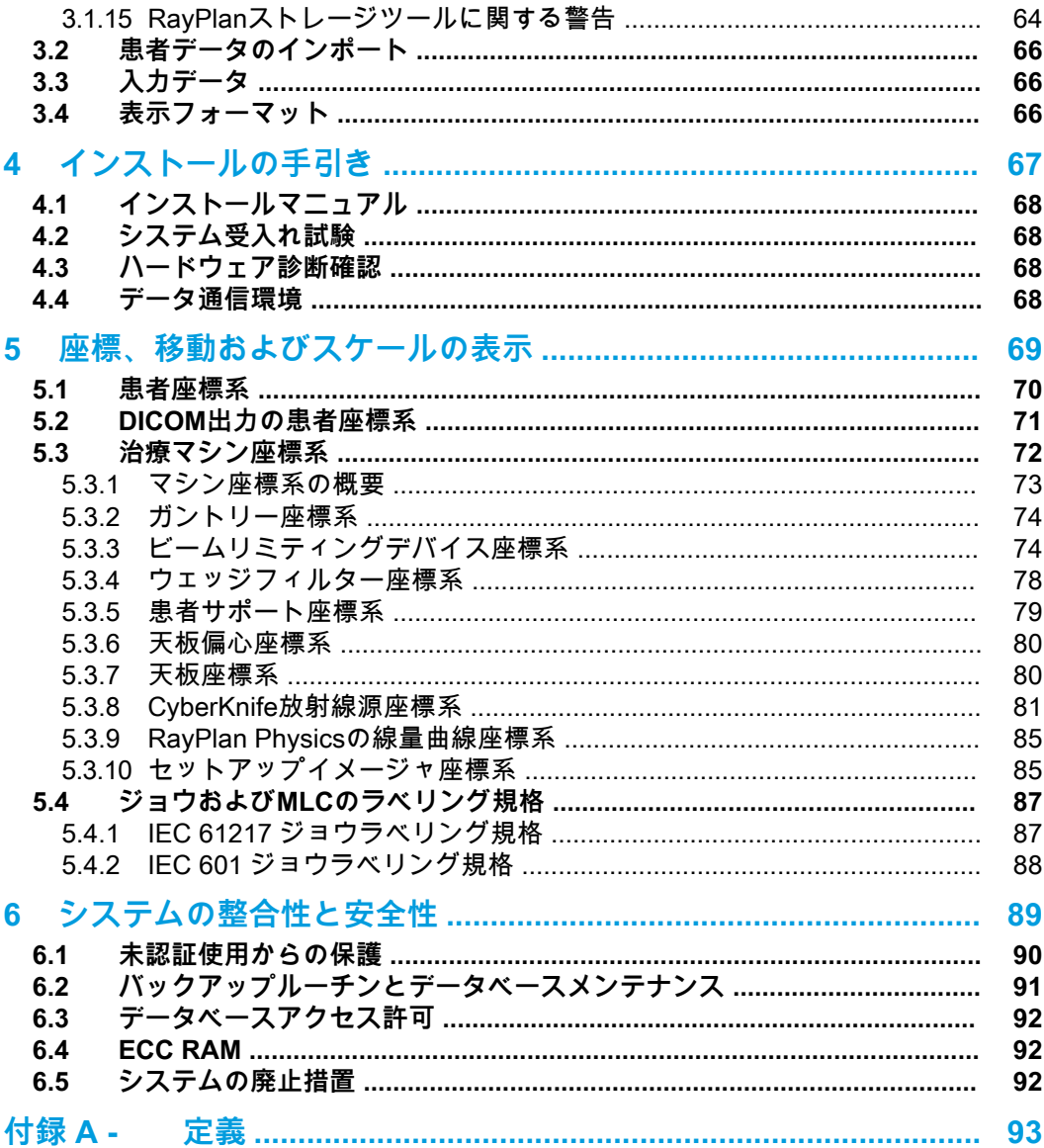

**1**

# <span id="page-6-0"></span>1 はじめに

## RayPlan について

RayPlanは、RayStationの既定の構成です。これは、3D-CRT、SMLC、DMLC、VMAT、 TomoTherapy、および電子ビーム放射線治療の治療計画活動の全範囲をサポートします。 RayPlanは、HDR小線源治療の治療計画もサポートしています。

RayPlanは、商業的に利用可能なすべてのリニア・アクセラレータに互換性があります。

## この章の

この章の内容は次のとおり:

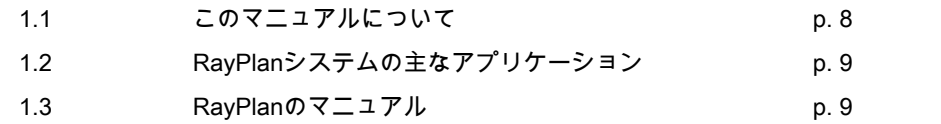

## <span id="page-7-0"></span>**1.1 このマニュアルについて**

本書には、一般的な製品情報、安全関連情報、インストール手順、座標系とマシンスケー ルに関する情報、システムの整合性と安全性に関する情報が含まれています。RayPlan 2024Aシステムのご使用前に、本書を慎重にお読みください。装置を適切に機能させる ために、本書に記載の使用方法に従って使用する必要があります。RSL-D-RP-2024A-RN, RayPlan 2024A Release Notesの記載内容を慎重にお読みください。リリースノートに は、RayPlan 2024Aシステムの使用方法に関する重要な指示事項が記載されています。

本書に記載の一部のモジュールは、RayPlan 2024Aの標準構成には含まれず、追加のラ イセンスが必要なものがあります。

**1**

## <span id="page-8-0"></span>**1.2 RAYPLANシステムの主なアプリケーション**

RayPlanシステムは以下の主なアプリケーションで構成されます:

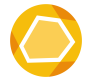

**RayPlan** – 治療計画に伴うすべての作業が実施できる主要アプリケー ション。

RayPlanアプリケーションはRSL-D-RP-2024A-USM, RayPlan 2024A User Manualで説明します。

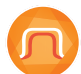

**RayPlan Physics**- ビームコミッショニング、CTコミッショニングお よびビーム3Dビームモデリング作業などを行うことができるビームコ ミッショニングアプリケーション。 RayPlan Physicsアプリケーションは、RSL-D-RP-2024A-RPHY, RayPlan 2024A RayPlan Physics Manualで説明します。

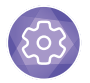

**Clinic Settings** – 臨床設定管理ツールです。 Clinic Settings(臨床設定) アプリケーションについては、RSL-D-RP-2024A-USM, RayPlan 2024A User Manualで説明されています。

<span id="page-8-1"></span>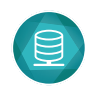

**RayPlan Storage Tool** – データベース管理ツールです。 RayPlan Storage Tool (ストレージツール) アプリケーションについて は、RSL-D-RP-2024A-USM, RayPlan 2024A User Manualで説明され ています。

## <span id="page-8-2"></span>**1.3 RAYPLANのマニュアル**

## **1.3.1 RayPlanシステムのマニュアル**

RayPlan 2024Aシステムマニュアルは以下の通りです。

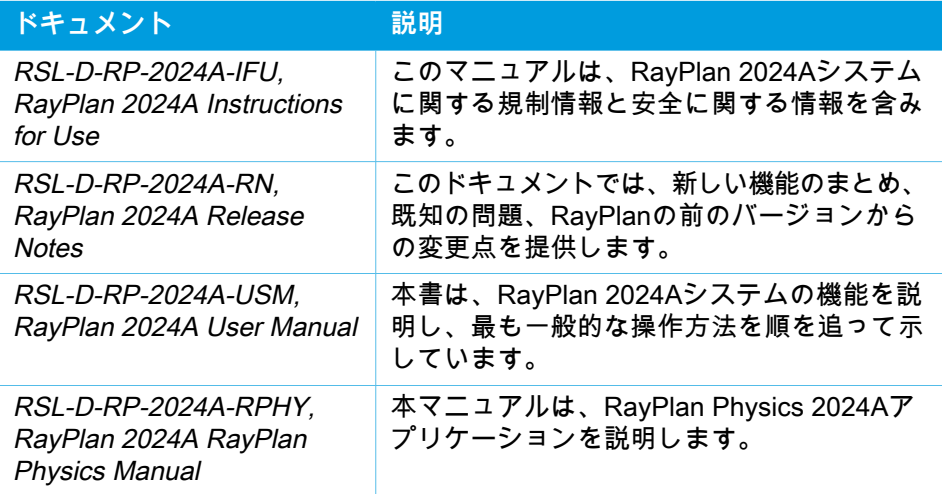

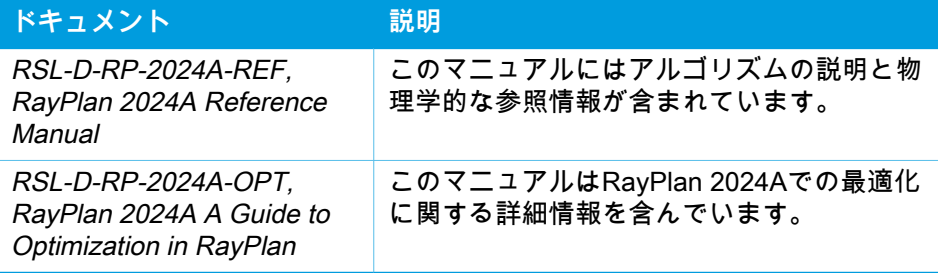

## <span id="page-9-0"></span>**1.3.2 他の関連文書**

- RSL-D-RP-2024A-SEAT, RayPlan 2024A System Environment Acceptance Test Protocol
- RSL-D-RP-2024A-BCDS, RayPlan 2024A Beam Commissioning Data Specification
- RSL-D-RP-2024A-DCS, RayPlan 2024A DICOM Conformance Statement
- RSL-D-RP-2024A-SEG, RayPlan 2024A System Environment Guidelines
- RSL-D-RP-2024A-ATP, RayPlan 2024A Product Acceptance Test Protocol
- RSL-D-RP-2024A-SUO, RayPlan 2024A System Upgrade Options
- RSL-D-RP-2024A-CIRSI, RayPlan 2024A Customer Instruction for RayPlan Installation
- RSL-P-RP-CSG, RayPlan Cyber Security Guidance
- RSL-P-RP-RGI, RayPlan RayGateway Installation Instructions
- **注意:** サービスパックの発行に応じてマニュアルは内容に影響があるものに限り、 更新されます。サービスパックの発行に伴い更新されたすべてのマニュア ル一覧は、該当するサービスパックのリリースノート(RayPlanリリース ノートに掲載)を参照してください。

# <span id="page-10-0"></span>2 製品情報

本章では、RayPlan 2024Aシステムに関する重要な情報を説明します。

## この章の

この章の内容は次のとおり:

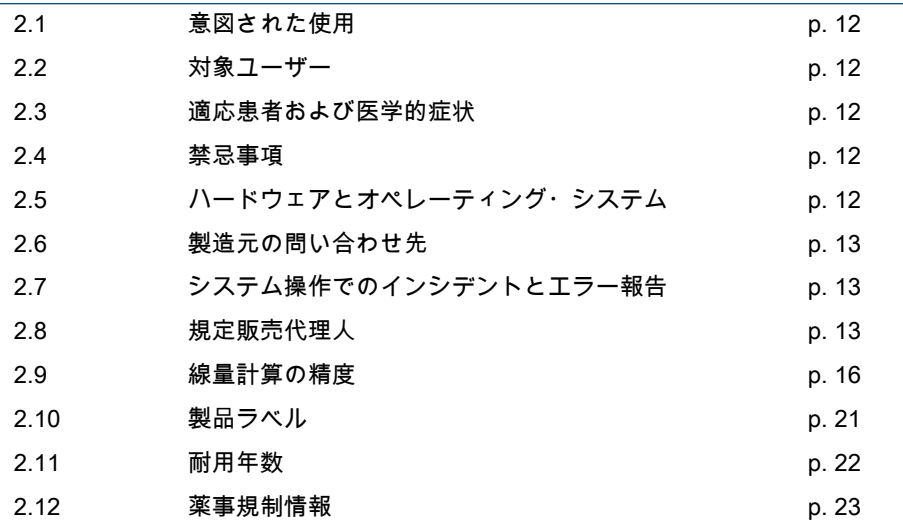

## <span id="page-11-0"></span>**2.1 意図された使用**

RayStationは放射線治療と腫瘍内科治療に用いるソフトウェアシステムです。ユーザー の入力情報に基づき、RayStationが治療計画を提案します。提案された治療計画を権限 者ユーザーが確認し承認すると、RayStationを治療管理に用いることもできます。

システムはユーザーの必要性を基に機能的に構成されています。

<span id="page-11-1"></span>**日本**:日本国内における Intended Use(使用目的)は、「RSJ-C-00-03 Japanese regulatory IFU for RayStation」を参照してください。

### **2.2 対象ユーザー**

RayStationを使用することができるユーザーは、システムを使用するための訓練を受け た、臨床有資格者です。

<span id="page-11-2"></span>ユーザーは、英語または提供されている他のユーザーインターフェース言語の実用知識 を持っている必要があります。

## **2.3 適応患者および医学的症状**

<span id="page-11-3"></span>RayStationの適応患者は、有資格医療従事者が、腫瘍、病変、他の身体症状に応じて放 射線治療または腫瘍内科治療が適切であると判断した患者です。

### **2.4 禁忌事項**

<span id="page-11-4"></span>ユーザーは、各患者の個々の治療計画と技術を決定する責任があり、これには個々の治 療の禁忌事項の特定も含まれます。

## **2.5 ハードウェアとオペレーティング・システム**

RayPlan 2024Aは、推奨される画面解像度が1920 x 1200ピクセル(または1920 x 1080) のハイエンドPCにインストールする必要があります。RayPlan2024Aは、さまざまなバー ジョンのWindowsオペレーティングシステムで使用できます。推奨されるハードウェア とOSのセットアップの詳細については、RSL-D-RP-2024A-SEG, RayPlan 2024A System Environment Guidelinesをご覧ください。

システムは、電気的不全と電磁波放射に関するハードウェア完全基準を満たしていると 承認されたコンピューターでのみ使用するべきです。

新しいWindows Service Packsのインストールを推奨します。これらは、セキュリティや 重要な更新プログラムが蓄積されたセットであり、Microsoft社によりテストされ、一般 的にリリースされます。また、一般的にリリースされるセキュリティアップデートをイ ンストールし、オペレーティングシステムのセキュリティ関連の脆弱性を修正すること を推奨します。しかしながら、それ以外の更新プログラムをインストールすることは推 奨していません。更新がすべて完了した後、システムの性能を検証する必要があります (<sup>68</sup> ページ、4.2 [項システム受入れ試験](#page-67-1)を参照してください)。

#### Microsoft SQLサーバー

新しいSQLサーバーサービスパックをインストールすることをお勧めします。これらは Microsoftによってリリースおよびテストされており、報告された問題に対する修正プロ グラムと修正の累積セットが含まれています。すべての更新後、システムパフォーマン スを検証する必要があります(<sup>68</sup> ページ、4.2 [項システム受入れ試験](#page-67-1)を参照)。

**2**

## 計算に使用されるGPU

計算に使用するGPUにはECC RAMが搭載されている必要があり、GPUドライバーの設 定でECC状態を有効にしてある必要があります。システム環境ガイドラインで指定され ているバージョンのGPUドライバーを常に使用する必要があります。計算に複数のGPU を使用する場合は、すべてを同じモデルにすることを推奨します。異なるモデルのGPU を複数使用した場合、使用されているグラフィックカードによっては、連続した計算で 同じ結果が得られない場合があります。サポートされているグラフィックカードの詳細 なリストについては、RSL-D-RP-2024A-SEG, RayPlan 2024A System Environment Guidelinesを参照してください。このガイドラインが発行された後に検証されたGPUに ついては、support@raysearchlabs.comから入手可能な証明書で識別することができま す。

## <span id="page-12-0"></span>**2.6 製造元の問い合わせ先**

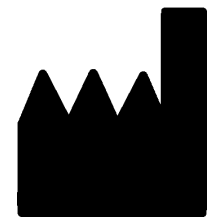

RaySearch Laboratories AB (publ) Eugeniavägen 18C SE-113 68 Stockholm スウェーデン 電話番号: +46 8 510 530 00 電子メール。info@raysearchlabs.com 生産国:スウェーデン

## <span id="page-12-1"></span>**2.7 システム操作でのインシデントとエラー報告**

インシデントやエラーは、RaySearchサポートの電子メール(support@raysearchlabs.com) または電話で最寄りのサポート部門まで報告してください。

機器に関連して発生した重大インシデントは、必ず製造元に報告する必要があります。

<span id="page-12-2"></span>適用される規制に応じて、インシデントを国の当局に報告する必要がある場合もありま す。欧州連合(EU)の場合、重大インシデントは、ユーザーや患者が所在する欧州連合加 盟国の管轄当局に必ず報告する必要があります。

## **2.8 規定販売代理人**

下の表は規定販売代理人とその連絡先です。

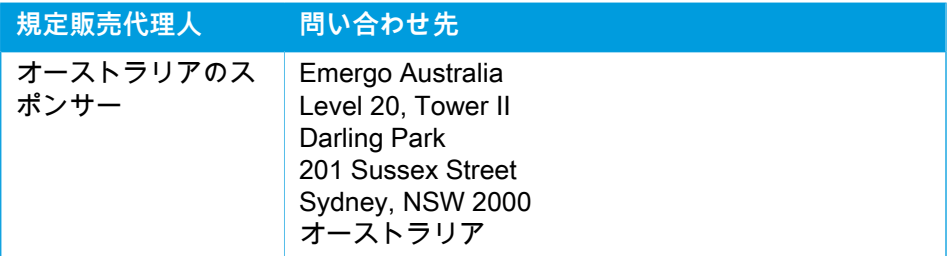

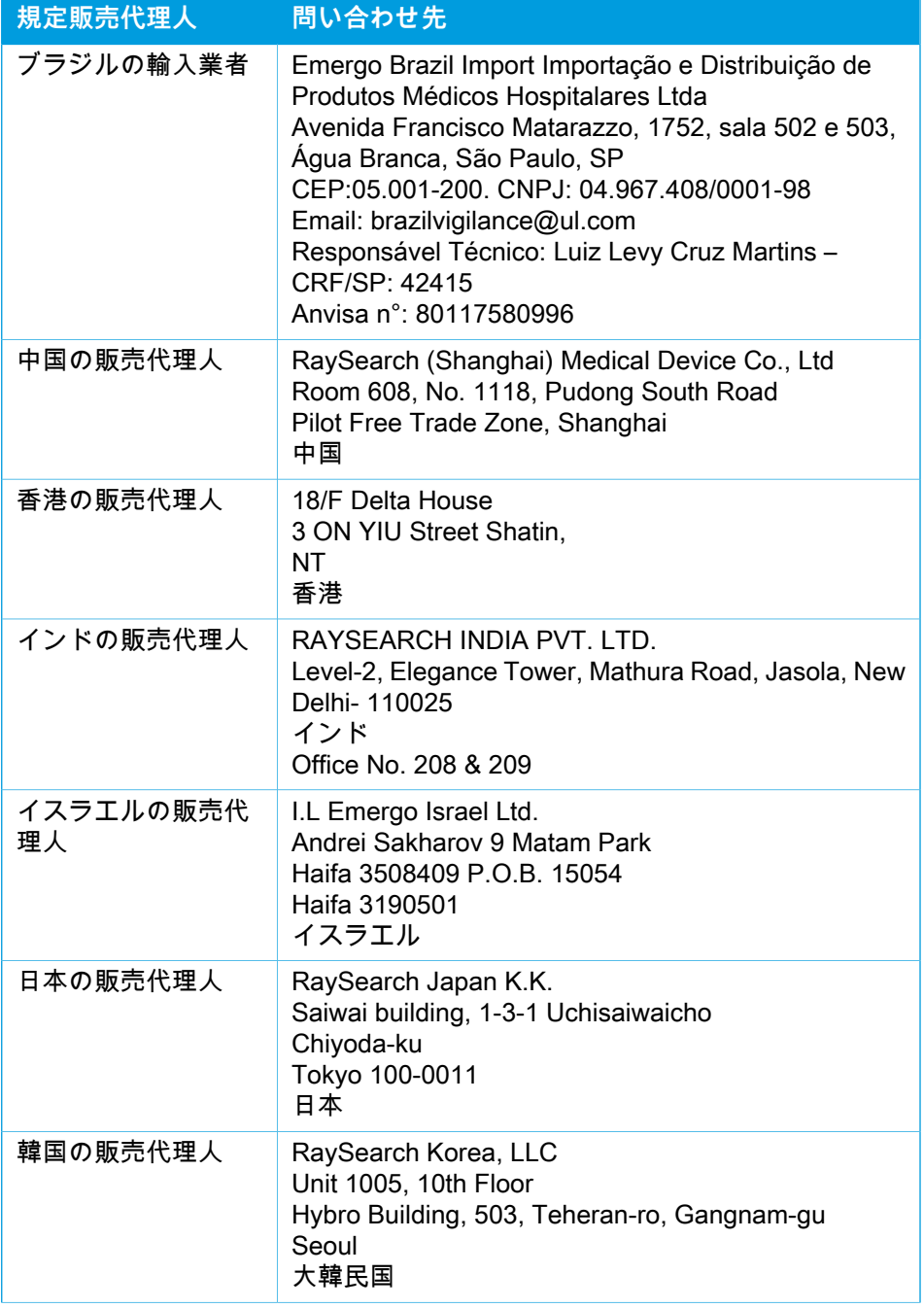

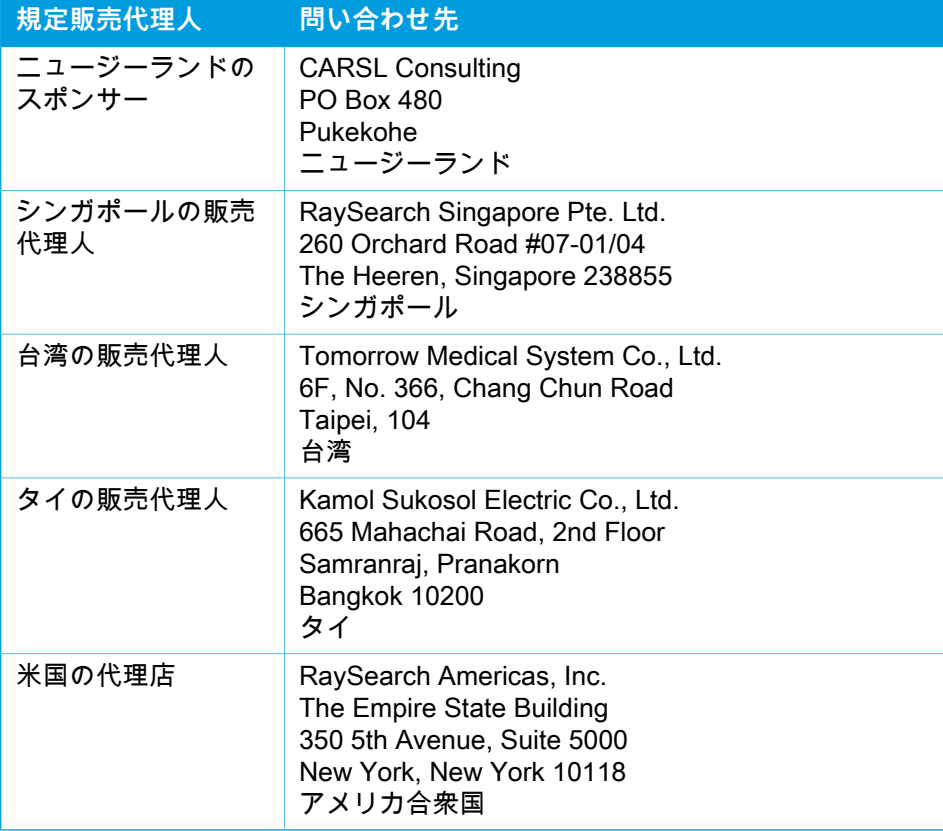

## <span id="page-15-0"></span>**2.9 線量計算の精度**

RayPlan 2024Aのすべての線量計算エンジンは、広く知られている他の治療計画システ ムと同じ精度レベルで検証されています。しかし、線量計算結果は、関連するすべての 臨床条件に対してユーザーが検証する必要があります。詳細は、[27ページ、3.1.1項ユー](#page-26-0) [ザーの責任に関する警告](#page-26-0)を参照してください。

**注意:** RayPlanビームモデルは、装置タイプおよび特性に関して一般的です。 RaySearchによって明示的に検証されていない治療装置のセットアップの ため、ビームモデルを作成することが可能です。

### <span id="page-15-1"></span>**2.9.1 光子線量エンジンの精度**

RayPlanには、Collapsed Cone(CC)とモンテカルロ(MC)という2つの光子線線量計 算エンジンが搭載されています。この2つの線量計算エンジンの検証方法は以下のとおり です。続いて、さまざまなマシンおよび治療技術の検証範囲を記載します。モンテカル ロ線量計算エンジンはTomoTherapyマシンには対応していません。

#### 崩壊円錐光子線量エンジンの検証戦略

RayPlanは、均質および不均質ファントム、1次元の線量、フィルム測定、Delta4、 MapCheck、ArcCheck、MatriXX、Octavius1500およびPTW 729 detectorsを用いた広範 囲に渡る実測値との比較試験を実施しています。また、IAEAテストスイートも実施し、 Elektaマシンの6MV、10MV、18MVといったエネルギーを用いた多数のテストケースに より実測された線量が含まれています1。実測値の検証に用いる適合基準には、ガンマ基 準 (ガンマ3%、3mmのデータポイントの95%に対してガンマ値が1未満の場合は合格)、 ポイント線量差および信頼基準などで構成されています1。総体的に精度は受け入れ基準 を満たす一方、確認されたアルゴリズムの限界は、本項、27 [ページ、3.1.1](#page-26-0) 項ユーザー [の責任に関する警告](#page-26-0)の警告4001およびRSL-D-RP-2024A-REF, RayPlan 2024A Reference Manualの「アルゴリズムの脆弱性」の項に記載されています。

RavPlan 2024Aにおける崩壊円錐光子線量エンジンは、Eclipse (Varian)、Pinnacle<sup>3</sup> Radiation Treatment Planning System 7.2 (Philips)、Monaco (Elekta)およびOncentra (Elekta)のような主要な治療計画システムと比較されています。比較には、Siemens、 ElektaおよびVarian装置用の計画も含まれています。独立した治療計画システムによって 計算された線量とRayPlan線量の一致は、ガンマ基準 (3%、3mm) の体積の95%に対し て、およびガンマ基準 (5%、5mm) の体積の98%に対して、グローバルガンマ $^2$ 値が1未 満であることを意味すると定義されます。すべてのケースが合格基準以内のガンマ分布 を返すため、線量エンジンの計算は、それらが比較された臨床システムと同等と見なす ことができます。

検証は、Varian(600 CD、CLINAC、2100、2100 EX、2300C/D、Trilogy、TrueBeam (これらはMLC120、HD120、Millenium、m3などのMLCを搭載しています)およびVarian Halcyon)、Elekta(MLCi/MLCi2、Beam Modulator、Agilityヘッド付き)、およびSiemens (3D-MLCを備えたPrimusおよびArtiste)など広く利用されているリニアックモデルによ

<sup>1</sup> IAEA-TECDOC-1540(放射線治療計画システムの仕様および受入テスト 2007 年 4 月)

<sup>2</sup> Low D.A., Harms W.B., Mutic S, and Purdy J.A., A technique for the qualitative evaluation of dose distributions, Med. Phys. 25 (1998) 656-661.

る典型的な臨床使用を想定し、4 MVから20 MVのエネルギー値、水ファントムと患者形 状を対象として実施しています。平坦化フィルターなしの照射は、Siemens Artisteと Varian Halcyonなどを使用して検証しています。大半のデータは、リーフ幅が5 mmおよ び10 mmのMLCを使用して収集します。RayPlan 2024Aは、Varian Novalisマシンに Brainlab m3を搭載したMLCを使用した検証も行っています。m3 MLCは、たとえば、 Siemensマシンなどバックアップジョーのないマシン等、他のマシンでは検証を行って いません。他のアドオンMLCは検証していません。

## ウェッジ、ブロック、コーンの検証

ウェッジの場合、検証は水中でのみ行われます。検証は、いくつかの例外を除いて中央 の正方形の照射野に着目します。ウェッジビームモデルを検証・評価する際、特別な注 意を払う必要があります。ブロックの検証は、IAEAテストスイートの一部として、RayPlan 2024AをEclipse (Varian)およびOncentra (Elekta)と比較し、許容基準内でガンマ分布を返 すことで実行されます。IAEAテストスイートにはElektaウェッジも含まれています。発 散光子線ブロックのみがサポートされています。コーン検証は、Elektaリニアックに限定 されます。

#### 回転計画の線量計算

Varian社製、Elekta社製、Veroのリニアックの検証は、標準VMAT照射手法を実施してい ます。ElektaAgilityおよびVarian HalcyonのリニアックのスライディングウィンドウVMAT シーケンスが検証されています。VMATシーケンスは比較的新しい治療技術であるため、 ビームモデルとマシンの動作検証、および患者ごとのQAを実行する必要があります。

RayPlanで行う線量計算は、小照射野回転計画のビームモデルMLCパラメータに対して 非常に影響を受けやすいことが検証で分かりました。

RayPlan 2024Aは、VMATバーストモード手法を提供しています。ここでは、一つおきの セグメントにビームをオンにしていない状態でのMLCの動きが含まれており、すべての 他のセグメントは、MLCの動きのない状態でビームがオンになっています。バーストモー ド手法は、Siemensマシンのみを意図しており、検証されています。

ウェーブアークを持つVMAT、つまりVeroおよびOXRAYに対するリング回転を持つVMAT は、現在のところこれらのマシンでのみ照射可能です。カウチの動きを使用して同じ動 きを作成することも原理的には可能ですが、RayPlan 2024Aのウェーブアークの実施は、 VeroおよびOXRAYリニアックのみを対象とし、検証されています。

#### Veroに対する線量計算

RayPlan 2024Aでは、Veroマシンの検証が実行されました。CC線量エンジンは、スタ ティックMLCおよびVMATプランの測定値と比較して検証に成功しました。

Veroの動的IMRT (DMLC) は検証していないため、RayPlan 2024AでVeroマシンのDMLC を使用することはできません。Veroの検証は、すべてのリーフ幅が0.5cmで30リーフペ アのVero MLCに限定されます。動体追尾照射はRayPlan 2024Aの検証には含まれていま せん。動体追尾が有効なVero計画の照射済み線量の検証は、ユーザーの責任で実施する 必要があります。

#### OXRAYに対する線量計算

日立は、OXRAYを呼ばれる新しいリニアックを開発しました。RayStation 2024Aでは、 OXRAYの検証を非臨床バージョンのマシンで実施しました。RayPlan2024Aでは、OXRAY の検証を非臨床バージョンのマシンで実施しました。CCおよびMC線量計算エンジンは、 スタティックMLC、スタティックアーク、コンフォーマルアーク、VMAT、およびウェー ブアーク計画の測定と比較して正常に検証されています。リング回転が最大±15度のウェー

ブアーク計画のみが検証されています。ダイナミックIMRT(DMLC)は検証されていな いため、RayPlan2024AではOXRAY用のDMLCは使用できません。動的追跡照射はRayPlan 2024Aの検証には含まれていません。動的追跡を有効にしたOXRAY計画の照射線量を検 証するのはユーザーの責任です。検証は非臨床バージョンで行われたため、RayPlan 2024AをOXRAYリニアックで使用する前に特別な注意を払う必要があります。

#### CyberKnifeに対する線量計算

RayPlan 2024Aの線量計算は、CyberKnife M6/S7の治療装置に対して検証を行っていま す。旧バージョンのCyberKnifeは、RayPlan 2024Aではサポートされていません。

Collapsed Cone線量エンジンは、固定コーン、アイリスコーンおよびMLCでコリメート された治療計画の測定値と比較することにより、一通り検証されました。測定は、CIRS 肺ファントムなど、さまざまな均質および不均質ファントムで、フィルムとイオンチャ ンバを使用して実行されています。検証には、さまざまなノードセットとモーション同 期技術が含まれます。

選択されたモーション同期技術は、RayPlanの計算された線量に影響を与えません。 CyberKnife治療装置で利用可能な動体同期技術を使用した標的追跡の精度については、 Accuray社の資料を参照してください。

測定値との比較に加えて、RayPlanの線量はAccuray社製の線量エンジンである有限サイ ズペンシルビーム(FSPB)およびモンテカルロによって計算された線量と比較され、よ く一致しました。

#### 光子線モンテカルロ線量エンジンの検証戦略

光子線モンテカルロ線量計算エンジンは、Collapsed Cone線量計算エンジンと同じリニ アックヘッドのフルエンス計算を使用します。MLCの詳細、ブロック、コーン、バーチャ ルウェッジおよび物理的ウェッジの透過率の記述は、Collapsed Cone線量計算エンジン との組合せで綿密に検証されています。同じフルエンス計算は、Collapsed Cone線量計 算からの測定値の代表的なサブセットを使用してモンテカルロ線量計算との組み合わせ でも検証されています。サブセットは、さまざまなエネルギー値(4 MV~20 MV)、リニ アックモデル(MLC120, HD120およびm3が搭載されたVarian社製品、MLC Agilityおよび MLCi/i2が搭載されたElekta社製品、CyberKnife)、ウェッジ(Varian社の標準ウェッジ、 EDWおよびElektaモータライズド・ウェッジ)、コーンとブロック、治療技術(3D-CRT、 SMLC、DMLCおよびアーク治療)および、均質および不均質の形状を網羅するように選 択しています。IAEAテストスイート(Elekta 6 MV、10 MV、18 MV)を含みます。ま た、Collapsed Cone線量計算の検証に比べ、さまざまな形状(スラブ、傾斜入射、鼻状 表面、ステップ)の不均質インサートをした水中試験の高解像度AAPM TG105テストス イート(6 MV、10 MV、10 MV FFFのTrueBeam)が追加されました。

測定には、スキャンしたプロファイル、水中およびCIRSファントムを使用した深部線量 およびポイント測定、フィルム、Delta4、ArcCheckおよびMapCheckを用いた測定値が 含まれました。受け入れ基準は、Collapsed Cone検証に使用されるものと同じとし、全 体的な精度は許容可能という結果でした。<sup>16</sup> ページ、2.9.1 [項光子線量エンジンの精度](#page-15-1) に記載されている制限の多くは、光子線モンテカルロ線量計算エンジンにも適用されま す。詳細については、RSL-D-RP-2024A-REF, RayPlan 2024A Reference Manualを参照 してください。<sup>27</sup> ページ、3.1.1 [項ユーザーの責任に関する警告](#page-26-0)の警告4001も参照して ください。

測定ベースの検証に加えて、異なる形状(スラブ、軸外不均質インサート、曲面)、物質 (水、肺、骨、アルミニウム、チタン)、エネルギー値(0.5 MeV~20 MeV)およびフィール ドサイズ(0.4 cm x 0.4 cm~40 cm x 40 cm)について、患者の光子線モンテカルロ計算結 果をEGSnrcを用いた計算結果と比較試験をすることによりクロスチェックを行っていま す。測定における不確定度を考慮する必要がないため、シュミレーションした線量を用 いた検証テストの合格基準は測定よりも厳しく、すべてのボクセルの95%でガンマ値が1 未満となる必要があります。

モンテカルロ線量計算エンジンは、TomoTherapyマシンをサポートしていません。Vero およびSiemensのリニアックを用いた計算は検証されていません。VeroおよびSiemens マシンを用いたRayPlan 2024Aモンテカルロ線量計算の検証は、ユーザーの責任でで行 う必要があります。

### <span id="page-18-0"></span>**2.9.2 電子線量エンジンの精度**

RayPlan 2024Aの電子線線量計算は、臨床的に関連する設定において精度の検証に成功 しています。検証の目的は、アプリケーターとカットアウトを使用したデュアルフォイ ル散乱法を使用したリニアックについて、臨床的に許容できる線量精度の証拠を提供す ることです。RayPlanの電子位相空間モデルは、この配置をモデリングするように設計さ れています。実装はパラメータ駆動であるため、典型的なデュアルフォイル、アプリケー ター、およびカットアウトの配置に関して汎用的です。

RayPlan 2024Aシステムは、カットアウトによってコリメートされた照射野を持つアプ リケーターの典型的な臨床使用について検証されています。検証は、4MeVから25MeVの 間のエネルギー、不均一性のある水ファントムとない水ファントム、およびすべての主 要ベンダーのリニアックを使用した患者形状を対象としています。ビーム軸線に平行な 直線エッジのCerrobendカットアウトのみがサポート、検証されています。

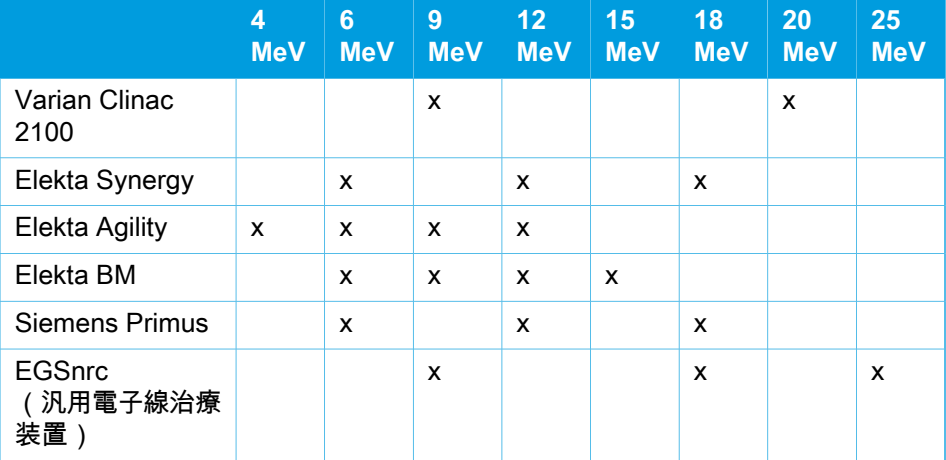

検証は、以下のリニアックと電子線エネルギーの組み合わせで行われました。

電子線モンテカルロ線量計算エンジンを光子線に対する同じガンマ条件を使って、Oncentra (Elekta)治療計画システムに対して比較しました(<sup>16</sup> ページ、2.9.1 [項光子線量エンジン](#page-15-1) [の精度](#page-15-1)を参照)。Oncentraとの比較には、Elekta Synergyマシンに対する計画が含まれま す。すべてのケースで、受け入れ基準以内のガンマ分布が返ってきますので、電子線量 計算は、それが比較された臨床システムと同等とみなすことができます。

さらに、RayPlan2024Aの電子線線量計算エンジンは、xとyジョーを持つ治療装置(Elekta とVarian)、Beam ModulatorのElektaマシン、およびxのジョーを持たない治療装置

(Elekta AgilityとSiemens)の測定値に対して検証されています。水中では、計算線量値 の98%が、測定線量と比較して、ガンマ(5%, 5 mm)< 1を通過し、95%がガンマ(3%, 3 mm)< 1を通過します。

患者の電子線モンテカルロ線量計算も、異なる形状、物質、エネルギーについて、独立 したモンテカルロコードEGSnrcに対して徹底的に検証されています。EGSnrc線量と比 較する際にも、測定値と比較する場合と同じ受け入れ基準が使用されています。

ElektaAgilityのわずかな偏差を除いて、すべての検証テストで受け入れ基準内の結果とな りました。骨スラブファントムを使用した9MeVのテストケースでは、測定線量と計算線 量の相対差が4.5%でした。これは受け入れ基準である3%を上回っていますが、許容レベ ルである5%以内です。電子線エネルギー6MeVと12MeVの同じテストケースは受け入れ 基準を満たし、電子線エネルギー9MeVのテストケースはその他2つのスラブファントム の受け入れ基準を満たしました。そのうちの1つは骨スラブと肺スラブの両方を含んでお り、不合格となった骨スラブのみを含むテストケースよりも困難であったはずです。さ らに、EGSnrc線量をRayPlan 2024Aと比較したテストケースの1つは、9MeVで骨を使用 しており、受け入れ基準を満たしています。測定ポイントは遠位フォールオフにありま す。これは測定がファントムで使用される密度の些細なズレや誤った解釈に非常に敏感 であることを意味するものです。したがって、このケースの測定点は不正確である可能 性が高いと結論づけられます。

<span id="page-19-0"></span>全体的な精度は許容範囲であり、電子線モンテカルロ線量計算エンジンは臨床使用にお いて安全であると結論付けられます。

#### **2.9.3 小線源治療TG43線量エンジンの精度**

小線源治療TG43線量エンジンは、E&Z Bebig Co0-A86およびIr2.A85-2線源を含む6つの 一般的なHDR線源について、公開済のQA沿線データに対して検証されています。受け入 れ基準は、ローカルガンマ基準と相対的な線量差の観点から定式化されます。6つの線源 すべてが受け入れ基準を満たしています。

この線量計算エンジンは、TG43形式を実装した臨床用の独立した治療計画システム (SagiPlan、E&Z BebigおよびOncentra Brachy、Elekta)に対しても検証されています。 検証は、ファントム内の単一の線源停留位置と、子宮頸部、前立腺、および乳房の治療 計画の両方に対して行われました。さらに、関連する患者のケースについて、独立した モンテカルロ線量計算エンジン(EGSBrachy)と比較しています。独立したシステムと の比較には、局所ガンマ基準が使用されています。すべてのケースが受け入れ基準内の ガンマ分布を返すため、小線源治療TG43線量計算は、比較した独立システムと同等に機 能します。

検証は、EQUAL-ESTRO実験室測定手順に沿って実行されています。測定点は、相対線 量差として定式化された合格基準を満たしています。

RayPlan TG43線量エンジンの全体的な精度は、臨床基準に準拠しています。ただし、 TG43形式には本質的にいくつかの制限があることをユーザーは留意する必要がありま す。受け入れ基準と線量エンジンアルゴリズムの制限は、RSL-D-RP-2024A-REF,RayPlan 2024A Reference ManualのセクションTG43線量エンジンの精度と制限に記載されていま す。

## <span id="page-20-0"></span>**2.10 製品ラベル**

インストールされているRayPlan 2024Aシステムのバージョン番号は、RayPlanメニュー の**Help: About RayStation**(ヘルプ:RayStationについて)を選択して確認できます。

以下の情報を確認することができます:

- 製品名 = RayStation
- 产品型号: RayStation <sub>(中国市場のみ)</sub>
- リリースバージョン = **15.0**
- Marketing name(市場での呼称) = RayPlan 2024A
- ソフトウェア構築番号 = **15.0.0.430**
- Clinical build(臨床ビルド)=ソフトウェアが臨床使用向けの製品であることを示し ます。

注:臨床インストールには、臨床ビルドと臨床ライセンスの両方が必要です。それ 以外の場合は、タイトルバーに「Not for clinical use」(臨床用途では使用できませ ん)と表示されます。

- Product lifetime(製品の耐用年数)=各市場での耐用年数は次のメジャーリリースか ら1年ですが、少なくとも3年以上とします。
- Radiation treatment planning system software = 製品の一般的な名称
- 产品名称: 放射治疗计划系统软件 (中国市場のみ)
- = 製品が医療機器であることを示します
- ■ 日有識別番号
- $\overline{{\rm CHREPI}}$  = スイスの販売代理人兼輸入業者
- ドライバー情報 = CyberKnife RAILのインストール済バージョン。矢印をクリックし て、このフィールドを展開します。

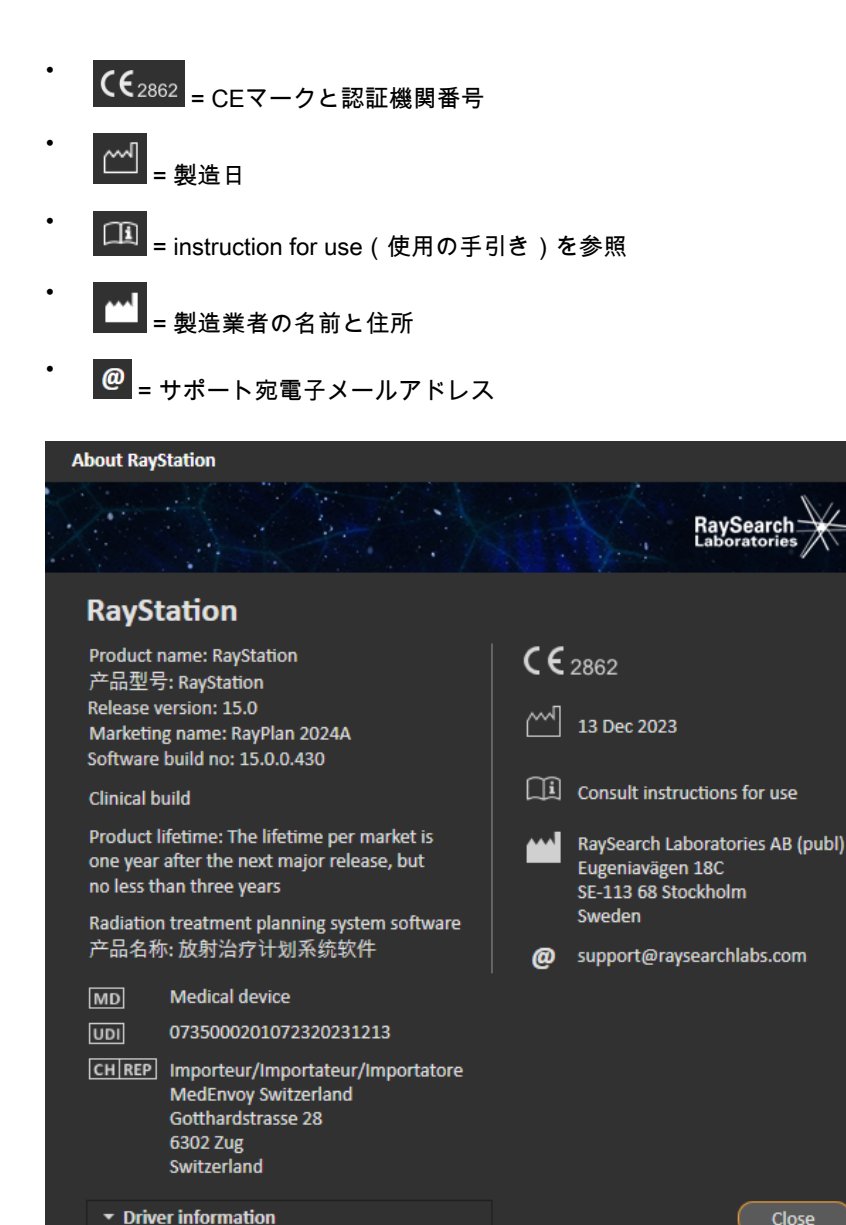

 $\overline{\mathbf{x}}$ 

<span id="page-21-0"></span>**図 1.** RayPlanの**About RayStation** (RayStationについて)ダイアログ

## **2.11 耐用年数**

各市場で耐用年数は、次のメジャーリリースから1年ですが、少なくとも3年以上としま す。上市した製品バージョンのサポートは、メジャーバージョンが24か月以内に新たに リリースされた場合、上市してから36か月後に終了します。そうでない場合、サポート は延長され、その市場での次のメジャーバージョンのリリース後12か月で終了します。

特定の市場でサポートされなくなったバージョンは、その市場での生産終了と見なされ ます。

## <span id="page-22-0"></span>**2.12 薬事規制情報**

#### 免責事項

**日本**:日本の規制情報については、「RSJ-C-02-003 Disclaimer for the Japanese market」 を参照してください。

## ヨーロッパのSRN番号

単一登録番号 (SRN) = SE-MF-000001908は、EU MDR – 規制 (EU) 2017/745の要求に 従って、RaySearch Laboratories AB (publ)に発行されているものです。

# <span id="page-24-0"></span>3 安全な運用に必要な情報

- 本章では、RayPlan 2024Aシステムの安全操作のために必要な情報を説明します。
- **注意:** ソフトウェアをインストールしてから1か月以内に、安全性に関する追加の リリースノートが別途配布されることがありますのでご注意ください。
- **注意:** RayPlanをRayCareと併用する場合は、製品のバージョンに互換性がある 必要があります。RayPlan 2024Aは、RayCare 2024Aおよびその後検証さ れたRayCare 2024Aサービスパックとのみ使用してください。サービス パックのバージョンは、RaySearchサービスで確認してください。

#### この章の

この章の内容は次のとおり:

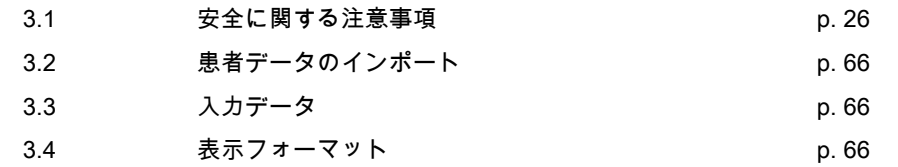

## <span id="page-25-0"></span>**3.1 安全に関する注意事項**

RayPlan 2024Aシステムの安全な操作についての以下の警告に従ってください。

## このセクションでは

このセクションでは、次のサブセクションが含まれています。

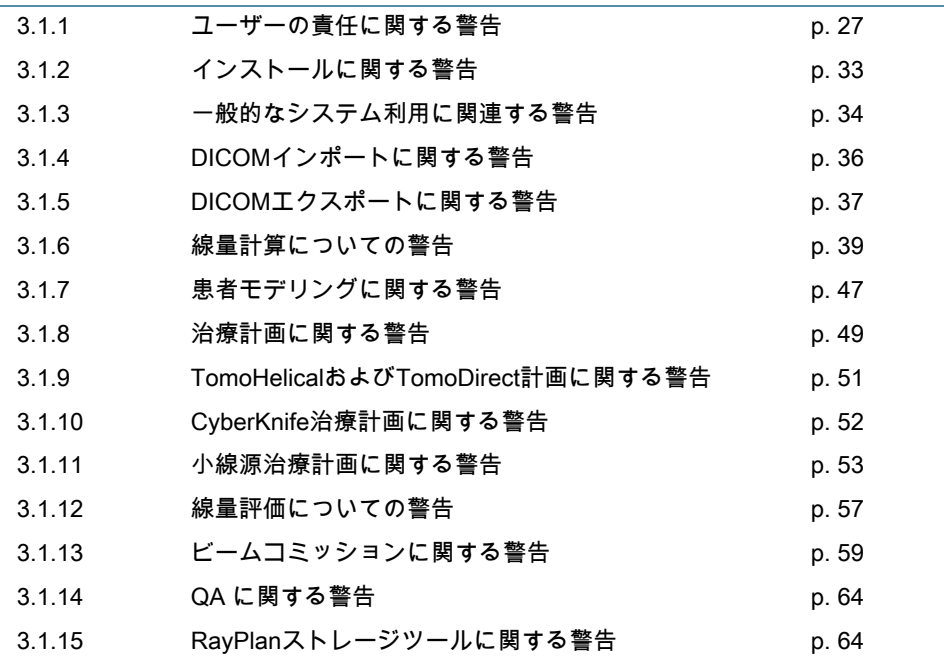

## <span id="page-26-0"></span>**3.1.1 ユーザーの責任に関する警告**

#### $\mathbf{T}$ **警告!**

**十分な訓練を保証する。**ユーザー組織は、治療計画を立てる権利を与えら れた個人が、実施する機能について適切に訓練されていることを保証しな ければなりません。治療計画による治療行為が許可され、治療計画技術の 適切な訓練を受けた個人のみがこのソフトウェアを使用することができま す。使用前にすべての説明書をよく読んでください。ユーザーは、その適 切な臨床使用と処方の放射線量について責任を負います。(508813)

#### $\sqrt{L}$ **警告!**

**入力データの品質。**出力結果の品質は決定的に入力データの品質に依存し ており、入力データの不規則性や入力データ単位の不確定度、識別、画像 方向や他の性質の品質はデータ使用前に完全に調査されるべきであること を、常に念頭に置いてください。(508811)

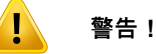

**治療計画のレビューと承認。**すべての治療計画データは、放射線治療目的 で使用する前に、資格のある人物によって精査・承認されなければなりま せん。最適化目標に関して「最適」な計画(ビームセット)であっても、 臨床使用には不適切な場合があります。

(4780)

 $\sqrt{ }$  $\overline{\phantom{a}}$ 

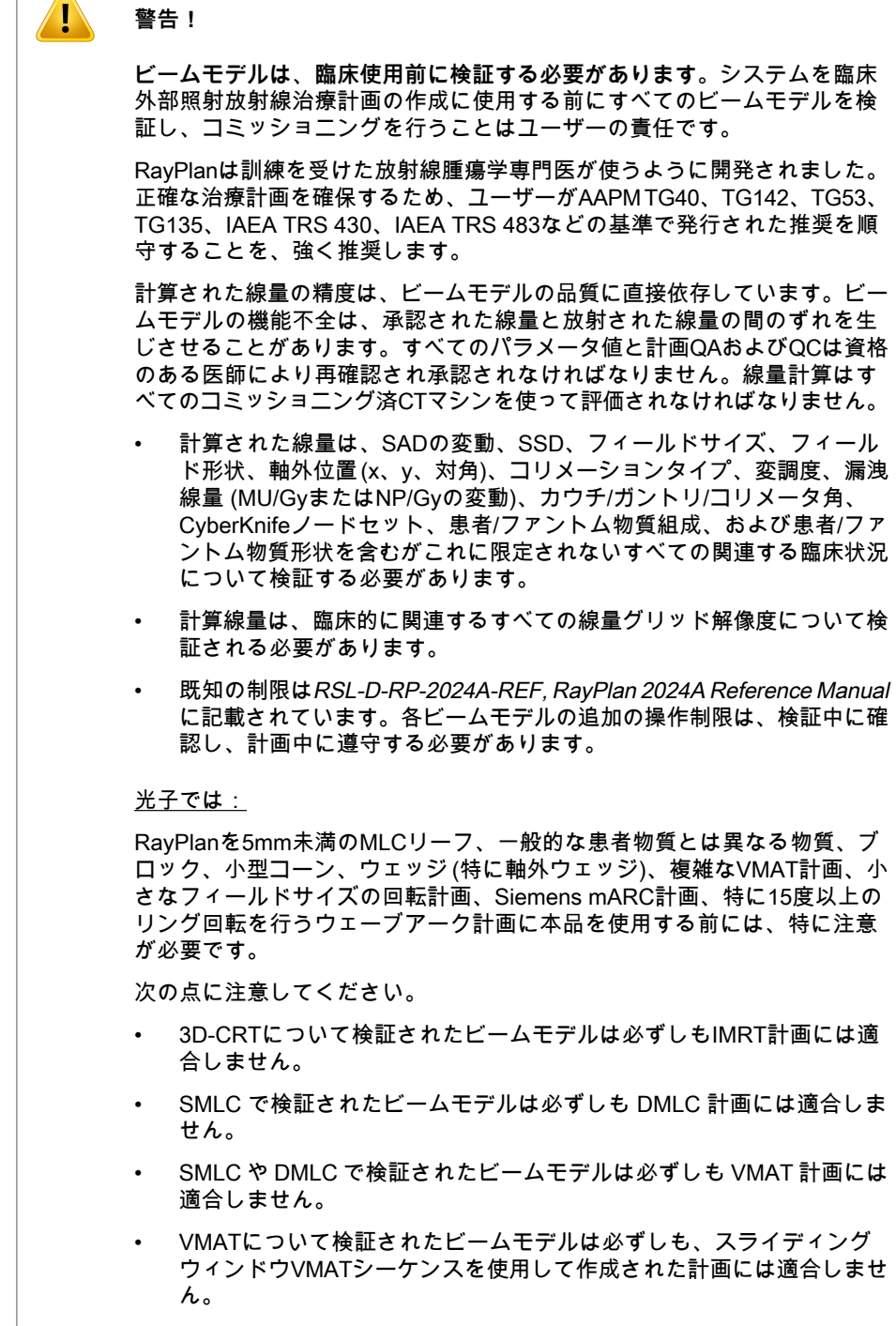

ある光子線線量計算エンジン(Collapsed Coneまたはモンテカルロ) 用にコミッションされたビームモデルは、ビームモデルパラメータを変 更しない限り、他の線量計算エンジンには適合しません。 •

Beam 3DモデリングまたはRayPlanを使用して、選択した治療技術ごとに検 証を実行する必要があります。C-armおよびCyberKnifeリニアックについて は、警告3438を参照してください。TomoTherapy治療装置については、警 告10172も参照してください。

#### 電子用:

検証には次のものを含める必要があります:関連するアプリケーターの形 状、カットアウトなしのフィールドサイズ、カットアウトのあるフィール ドサイズとフィールド形状、長方形アプリケーターのフィールド形状の向 き、カットアウトの物質と厚さ、アイソセンターまでのエアギャップ、公 称ビームエネルギーあたりのD50水域。直線エッジ、つまりビーム軸線に平 行なCerrobendカットアウトのみがサポートされます。

(4001)

Ţ **警告!**

**小線源治療モデルは、臨床使用前に検証する必要があります。**小線源治療 線源モデルとアプリケーションの設定は、臨床使用前に検証する必要があ ります。

臨床使用前にすべての小線源治療源モデルとアプリケーション設定を検証 するのはユーザーの責任です。詳細については、警告283358、283879を参 照してください。

(285635)

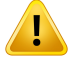

**TomoTherapyマシンのコミッショニング。**TomoTherapyマシンのコミッ ショニング時には、パラメータの大半がiDMSから読み込まれるため、 RayPlan Physicsのマシンモデルに必要な変更はわずかであると考えられま す。トランスバースプロファイル、ジョーフルエンス出力係数、およびリー フレーテンシのオフセットはこのプロセスで上書きされ、更新が必要な場 合があります。

TomoTherapyマシンの場合、Beam commissioningモジュールで計算される 線量分布は、測定された線量に対して正規化されます。つまり、ビームモ デルの出力にかかわらず、測定された線量分布と計算された線量分布は出 力が一致することに注意してください。したがって、TomoHelicalビームを 用いて、全フィールド幅に対してモデルの出力を調整および検証する必要 があります。詳細情報については、RSL-D-RP-2024A-BCDS, RayPlan 2024A Beam Commissioning Data Specificationを参照してください。

MLCフィルターは、RayPlan PhysicsのBeam commissioningモジュールの 線量計算の一部ではなく、TomoHelicalまたはTomoDirectビームを用いる際 に検証ができることに注意してください。

臨床使用の前に、臨床治療部位の適切な範囲に対する線量計算を検証する 必要があります。警告4001の記載内容に加えて、検証にはさまざまなジョー サイズとモード、投影時間、オープンフラクション(強度変調)、ピッチ を含めなければなりません。

(10172)

#### **警告!**

T

 $\sqrt{1}$ 

**CyberKnifeの衝突検出。**RayPlanで実行される衝突検出は、衝突が常に検 出されることを保証するものではありません。照射前に、ユーザーは照射 システムが衝突検出を実行することを検証する義務があります。

(339623)

#### **警告!**

**ブロック/カットアウトの検証。**ビーム設計モジュールで作成されたブロッ クと電子ビームのカットアウトが物理的に実現可能であることを常に検証 してください。どのブロック製造の制限もRayPlanで定義することは不可能 です。

ブロックアパーチャのプリントアウトに対して作成されるブロックを常に 確認してください。(508816)

**ブロック/カットアウトのプリントアウトのスケールを検証する。**プリンター 設定は、プリントアウトのブロック/カットアウトの実際のサイズに影響し ます。ブロック/カットアウトの製造または検証のためにブロック/カットア ウトのプリントアウトを使う前に、x軸とy軸のスケールが等しく、検証ス ケールの1cmがルーラーを使って1cmと一致していることを必ず確認してく ださい。(508818)

## $\mathbf{T}$

Τ

 $\mathbf{T}$ 

**ROI/POIの検証。**すべての関心領域 (ROI) および関心ポイント (POI) を治療 計画または評価目的に使用する前に、常に入念に再確認してください。 (508820)

## 警告 !

**警告!**

**4DCT投影の再確認。**ユーザーは、治療計画または評価目的のために使用す る前に、4DCT投影に起因する画像セットを再確認しなければなりません。 投影された画像セットが期待通りにハウンスフィールドユニットおよび対 応する密度であることを確認するために、4DCTグループ内の画像セットと 比較しなければなりません。これは、患者ビューでHU値を調べ、Plan Evaluation(計画評価)モジュールで評価線量を計算することで行うことがで きます。

方向、位置およびサイズなどの投影された画像セットの形状プロパティを 元の4DCTに対して比較する必要があります。これは、Structure Definition(ス トラクチャー定義)モジュールまたはImage Registration(画像レジストレー ション)モジュール内の元の4DCT画像セットに投影された画像セットを融合 し、それらが正しく整列されていることを確認することにより行うことが できます。 (117566)

#### **警告!**

 $\mathbf{T}$ 

**HUリスケールによって得られる画像の特定の密度テーブル。**HUリスケール によって得られる画像の特定の密度テーブルを使用する場合、ユーザーが 線量計算にそれを使用する前に得られた密度テーブルが適切であることを 再確認することが非常に重要です。リスケールされた密度テーブルは、線 量計算に直接影響を与えます。(125272)

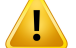

**患者設定。**患者設定ダイアログおよび計画レポートには、患者を位置決め するためのカウチシフト(天板平行移動)指示が表示されます。

デフォルトのカウチシフトの表現は、「Patient(患者)」です。 すなわち、 Patient setup(患者設定)ダイアログにおけるカウチシフト指示は患者の解剖 学的方向に関して表現されます。

必要に応じて、カウチシフトの表現を「Couch(カウチ)」に変更することが できます。 すなわち、Patient setup(患者設定)ダイアログにおけるカウチシ フト手順はカウチ方向に表現されます。カウチシフトの表現は、臨床設定 アプリケーションで変更されます。

臨床使用前に、RayPlanおよび計画レポートに表示されるカウチシフトが意 図された通りであり、臨床運用に従っていることを常に確認します。

患者セットアップにおける別の選択肢としては、DICOM標準に従ってカウ チシフトを表示またはエクスポートするようにすることも可能です。この オプションはRayPlan Physicsで選択できます。

(9101)

 $\mathbf{T}$ **警告!**

**線量計算の前にframe-of-referenceレジストレーションを再確認します。**追 加画像セット上で線量を計算する前に、インポートされたframe-of-reference レジストレーションを再確認することは、特に重要です。(360380)

**警告!**

 $\bf{T}$ 

 $\sqrt{1}$ 

**米国における販売の制限** 連邦(米国)および州の法律により、本製品の販売 は、医師に対する販売または医師の注文に対する販売に制限されます。 (4782)

**警告!**

**シングルサインオン設定。** Clinic Settingsでシングルサインオン設定が使用 されている場合、ワークステーションが無人状態になっていると、権限の ないユーザーがRayPlanで認証する可能性があります。認証はログインして いるユーザー名で行われます。

(578762)

 $\sqrt{1}$ 

**アクセサリコードの確認。**アクセサリコードは、光子線ブロックおよび電 子線カットアウト用に入力できます。RayPlanで入力したアクセサリコード が治療中に使用する物理的アクセサリと一致していることを確認する必要 があります。ブロックまたはカットアウトがRayPlanで変更されても、 RayPlanはアクセサリコードを自動的に無効にすることはありません。ブ ロックまたはカットアウトは、アクセサリコードが変更されてもRayPlanで は無効になりません。正しいアクセサリコードが入力され、必要に応じて 更新されていることを確認するのはユーザーの責任です。

(574934)

## <span id="page-32-0"></span>**3.1.2 インストールに関する警告**

T **警告!**

**表示の設定。**RayPlanシステムの可視出力は、モニタのキャリブレーショ ン、解像度、およびその他のハードウェア特有のパラメータに依存するこ とに注意してください。モニター出力が臨床作業に適していることを確認 します。(366562)

**警告!**

 $\sqrt{L}$ 

 $\mathbf{T}$ 

 $\sqrt{1}$ 

**ハードウェア/ソフトウェアプラットフォーム。**システム環境受入れ試験は、 ハードウェアやソフトウェアプラットフォームを変更した際には常に行い ます。(366563)

#### **警告!**

**インストールテスト。**ユーザーはRayPlanシステムのインストールと構成に 特化した追加の試験をユーザーの組織内で追加しなければなりません。 (366564)

**警告!**

**ECC無しのGPUメモリの使用。**計算に使用するGPUにはECC RAMが必要 であり、GPUドライバー設定でECCの状態を有効にする必要があります。 (8453)

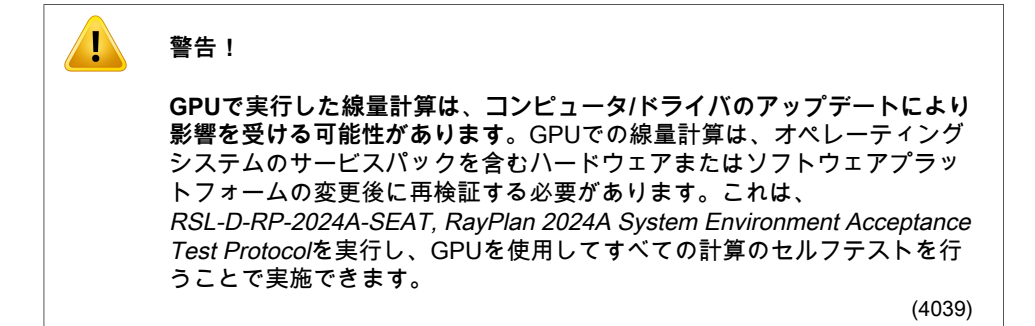

## <span id="page-33-0"></span>**3.1.3 一般的なシステム利用に関連する警告**

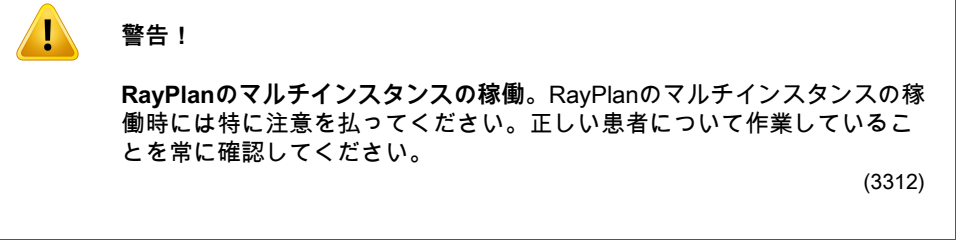

**警告!**

 $\sqrt{L}$ 

 $\mathbf{T}$ 

**独立した線量計算。**使用される独立した線量計算システムが実際に独立し ていることを確認します。独立した線量計算を行うシステムでも、RaySearch によって作製された線量計算エンジンを使用して、RayPlanとアルゴリズ ム、または、場合によっては同じコードを使用しているシステムがありま す(例えば、Compass (IBA))。

(6669)

**警告!**

**自動回復モードを変更するときは注意してください。**自動回復データは、 データベースまたはディスクに保存されます。自動回復モードがオフになっ ている場合、または古い保管場所にまだ自動回復データが残っている状態 で保管領域が変更された場合、そのデータは役に立たなくなり、RayPlanが 削除することができなくなる可能性があります。古い保管場所のデータは 手動で削除する必要があります。

(282521)

4

 $\sqrt{L}$ 

 $\sqrt{1}$ 

**二次データベースに保存された治療データ。**RayCareに接続されたシステム 外にある、治療関連データを保持する二次データベースはアップグレード しないでください。このような二次データベースは現在のスキーマバージョ ンのままにしておく必要があります。

(824240)

**3**

#### **警告!**

**レポートテンプレートの名称。**ユーザーがレポートテンプレートを作成す る場合、必ずしも患者/計画/ビームセット等の全情報を含める必要はありま せん。例えば、レポートテンプレートに含めるのは、現在選択中のビーム セットのみでも構いません。レポートテンプレートの名称には分かりやす いものを使用してしてください。(5147)

#### **警告!**

**バックグラウンド線量のあるビームセットの処方の動作が変更されました。** RayPlan 11Aから、処方は常に現在のビームセットの線量を処方するものと なります。ビームセット + バックグラウンド線量に関して、11Aより前の RayPlanバージョンで定義された処方は廃止されました。そのような処方を 持つビームセットは承認されません。ビームセットがDICOMエクスポート される際に、処方は含まれません。

RayPlan 11Aから、処方率はエクスポートされた処方線量レベルに含まれな くなりました。11Aより前のRayPlanバージョンでは、エクスポートされた 標的処方量にRayPlanで定義された処方率が含まれます。これは、RayPlan で定義された処方線量のみが標的処方線量としてエクスポートされるよう にバージョン11Aで変更されました。この変更は、エクスポートされた公称 寄与にも影響します。

11Aより前のRayPlanバージョンでは、RayPlan計画でエクスポートされた 線量参照UIDは、RT計画/RTイオン線計画のSOPインスタンスUIDに基づい ていました。これは、異なる処方が同じ線量参照UIDを持つことができるよ うに変更されました。この変更により、11Aより前のRayPlanバージョンを 使用してエクスポートされた計画の線量参照UIDが更新され、計画が再エク スポートされた場合に別の値が使用されるようになりました。

(344549)

## <span id="page-35-0"></span>**3.1.4 DICOMインポートに関する警告**

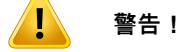

**画像セットの整合性。**DICOMは、画像シリーズ内のすべての画像スライス が含まれていることを検証する手段を提供していません。ユーザーはイン ポートの後、常にこれを手動で検証しなければなりません。(508830)

#### **警告!**

 $\sqrt{1}$ 

 $\sqrt{1}$ 

**インポートされた線量。**承認計画のためにインポートされた線量は自動的 に臨床用とみなされます。(508831)

#### **警告!**

**インポートされた線量が計算された方法は考慮されません。**RayPlanでの線 量計算に使用されるデータが、インポートされた線量の計算に使用された データと異なる場合も、線量は無効になりません。これは、インポートさ れた線量がもともとRayPlanで計算された場合にも当てはまります。たとえ ば、ストラクチャーセットが密度オーバーライドで修正された場合、また は体輪郭ROIに対する変更を加えた場合、インポートされた線量は無効にな りません。

(224134)

#### **警告!**

 $\bf T$ 

**フラクション・スキームは、DICOMインポートで破棄されます。**DICOM計 画をRayPlanにインポートする際、フラクション・スキームは破棄されま す。その結果、インポート時に作成されたビームセットは、常に、元の計 画がインターリーブ化パターンを示している場合でも、順次照射のために 設定されます。

また、ビームセットの順序で示される照射順序が、意図される照射順序と 一致しない場合があります。その結果、正しいフラクションスキームに依 存していない作業をインポート後に実行することはできません。 (119127)
$\sqrt{1}$ 

 $\sqrt{1}$ 

 $\mathbf{T}$ 

 $\mathbf{T}$ 

**DICOMインポートフィルターを使用した後でエクスポートします。**DICOM インポート中にDICOMインポートフィルターにより修正されたデータをエ クスポートしないようにようにします。同じUIDを持つ別のファイルを作成 しないようにするためです。(508832)

### **警告!**

**ストレージSCPを使用するときは、エラー表示はありません。**ストレージ SCPを使用する患者データのインポートが、転送セッションの間のエラー またはディスクへのファイル書き込み失敗などにより不完全な場合、RayPlan では、表示がありません。(508833)

### **3.1.5 DICOMエクスポートに関する警告**

**警告!**

**エクスポートに失敗しました。**システムからデータをエクスポートすると きは、必ずエクスポートが成功したことを検証してください。ハードウェ アの失敗やオペレーティングシステムのエラーなどにより、エクスポート が妨げられたときは、すべてのエクスポートしたデータを削除して、エク スポートをやり直します。(508805)

#### **警告!**

**DICOM RTストラクチャーセットのエクスポート。**RTストラクチャーセッ トのDICOMエクスポートは、すべてのROIを輪郭に変換し、そして、上部 または下部の画像セットスライス外のストラクチャー部分は含まれません。

これは、メッシュまたはボクセルを表示するROI形状に対して適用されま す。通常、これらの形状は、RayPlanにおいて、モデルベースのセグメン テーションまたは3D ROIインタラクションツールを用いて作成されます。 DICOMエクスポートは、画像スライス上の輪郭のみを処理します。これは、 画像セットの最初または最後のスライスの外部に拡張する部分がエクスポー トに含まれないことを意味します。このため、それらはRayPlanまたは外部 システムへのDICOMエクスポート/インポート後は同一ではありません。 (508804)

**3**

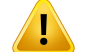

 $\sqrt{1}$ 

 $\sqrt{1}$ 

 $\sqrt{1}$ 

**治療パラメータを、DICOMエクスポートを使用してRayPlanシステムから 転送しなければなりません。**治療計画に対するコントロール・ポイントが、 DICOMエクスポートを使用してRayPlanシステムからエクスポートされて いることを確認してください。ユーザーが手動でこれらの設定を転送する ことはできません。(508803)

### **警告!**

**警告!**

**Vero計画のDICOMエクスポート。**複数アイソセンターを持つ計画をVero R&VシステムにDICOMエクスポートする際は、細心の注意を払ってくださ い。DICOMエクスポートを2回(1回はExacTrac Veroチェックボックスに チェックを入れて、もう1回はチェックボックスにチェックを入れず)実行す ることが必要です。 (125706)

### **警告!**

**iDMSにエクスポートするときのトランザクションエラー。**計画のエクス ポート中にエラーが発生した場合、RayPlanに何も表示されません。患者お よび計画の状態をiDMSのオペレータが確認する必要があります。(261843)

#### **警告!**

**同じSOPインスタンスUIDを持つDICOMオブジェクトの取り扱い。**RayPlan は、同じSOPインスタンスUIDを持ち、内容が異なるDICOMオブジェクト を作成できる場合があります。同じUIDを持つ2つのオブジェクトが同じター ゲット(PACSシステムなど)に送信された場合、結果は受信システムの実 施によって異なります。ユーザーは、正しいオブジェクトが正しいタスク に使用されていることを手動で確認する必要があります。

(404226)

### **3.1.6 線量計算についての警告**

線量計算全般の警告

#### $\langle \hspace{0.5pt} \cdot \hspace{0.5pt} \cdot \hspace{0.5pt} \cdot \hspace{0.5pt} \cdot \hspace{0.5pt} \cdot \hspace{0.5pt} \rangle$ **警告!**

**線量計算領域。**線量計算領域は、線量グリッドと線量計算ROIの両方に該当 する範囲に限定されます。線量計算ROIには、ビームセットに含まれる体輪 郭ROI、サポートROI、固定具ROI、および体輪郭光子線ビームと電子線ビー ムに割り当てられたボーラスROIが含まれます。線量計算領域外の領域で は、線量はスコアリングされません。

#### 外部照射治療

外部ビーム治療の場合、線量計算領域外では画像データからの物質情報は すべて省略されます。電子線を除くすべてのモダリティにおいて、線量計 算領域外の体積は放射線輸送で真空として扱われます(相互作用はなし)。

電子線の場合、真空の代わりに空気が使用され、放射線輸送において散乱 とエネルギー損失が発生します。RayPlanは、ビームの一部が線量計算領域 に含まれない画像データと交差する場合に正しい線量を計算できません。 この事象は、線量計算ROIがすべての関連画像データをカバーしていない場 合、または線量グリッドが線量計算ROIの関連ボリュームを包含していない 場合に発生する可能性があります。

ビームの一部が、線量グリッドでカバーされていない線量計算ROI表面に 入った場合、線量に大きな誤差が生じることが予想されます。また、線量 グリッドが小さすぎると、線量グリッドの外側からの散乱が考慮されない ため、線量グリッドの出口端でも線量に誤差が生じることが予想されます。 RayPlanでは、線量グリッドが出口端の適切な領域をカバーしていない場合 でも、警告は出されません。

小線源治療(TG43線量エンジン)

TG43小線源治療の線量計算は、水中での測定とシミュレーションに基づく データ駆動型モデルです。線量計算では物質情報は無視され、線量計算領 域の内側と外側の両方で、全量が水として扱われます。これには、線量計 算領域に関して2つの意味があります。

- 無限散乱媒質が想定され、低密度界面が無視されているため、線量計算 ROIの表面における線量が正しくない可能性があります。
- 線量グリッドが外部ROI(またはその他の線量計算ROI)全体をカバー していない場合でも、アクティブな線源停留点すべてが線量グリッドの 内側にある場合、線量は線量グリッドの端で正しくなります。RayPlan では、外部ROIの外側にアクティブな線源停留点がある場合、線量を計 算することはできません。外部ROIの内側では、線源に近い高線量値が 確実に考慮されるように、線量グリッドは少なくとも3cmのマージンを 含むすべてのアクティブな線源停留点をカバーする必要があります。

(9361)

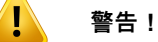

**正しいROIが体輪郭ROIとして割り当てられていることを確認します。**体輪 郭ROIがすべてのターゲットROIとOARをカバーしていることを常に確認し ます。ROI全体が体輪郭ROIに含まれていないと、線量体積ヒストグラムが 誤って計算されることがあります。

(9360)

#### **警告!**

 $\sqrt{L}$ 

 $\mathbf{T}$ 

 $\mathbf{T}$ 

**線量グリッドがすべての意図したROIを覆っていることを確認します。**線量 グリッドに覆われたROIの部分だけがDVHに含まれ、線量統計計算に使われ ます。

(9358)

**警告!**

**線量グリッド解像度は線量に影響します。**線量出力と形状の両方が線量グ リッドの解像度と位置調整によって大きく影響を受ける可能性があります。 照射野サイズ、変調、患者形状などのファクターを考慮して、適切な線量 グリッドを使用してください。

(2305)

#### **警告!**

**ピクセル埋込み。**線量計算に使用される領域にピクセル埋込みが存在する 場合、計算される線量が正しくない可能性があります。ピクセルが埋め込 まれたハウンスフィールドユニットを必ず目的の密度にマッピングするか、 ピクセルが埋め込まれた領域に必ず物質オーバーライドを追加してくださ い。

CT画像が治療時に存在し、放射線散乱領域の内側にある物質を除外してい る場合は、ピクセル埋込み値を使用することは推奨されません。代わりに、 各物質に物質オーバーライドを追加して、線量計算にそれらを含めること ができます。それを怠ると、線量計算のエラーにつながる可能性がありま す。

放射線輸送で重要な部分はすべてCT画像内にあるが、体輪郭ROIが高密度 のハウンズフィールドユニットに相当するピクセル埋込み値で画像部分を 覆っている場合は、線量計算でエラーが生じる可能性があります。

(9354)

 $\mathbf{T}$ 

 $\mathbf{T}$ 

**複数ストラクチャーセットでの物質オーバーライド。**使用する画像セット で形状が定義されていないROIに対して物質オーバーライドが定義されてい ても、線量を計算するときに警告は表示されません。

(9353)

#### **警告!**

**人体以外の物質に対するCT密度の使用。**RayPlan線量計算は、通常人体で 見られる物質のCTデータと共に使用するように調整されています。人体以 外の物質の場合、密度オーバーライドを使用すると、通常、CTデータ情報 を使用するよりも正確になります。これは、ビームストラクチャーのサポー ト、固定具、ボーラスタイプのROIおよび患者内のインプラントにも当ては まります。CT密度をオーバーライドする場合は、ROIに物質オーバーライ ドが割り当てられていることを確認してください。物質が割り当てられて いなくても、線量計算前に警告は出されません。

(404666)

 $\sqrt{1}$ 

**警告!**

**ボーラスROIをビームに割り当てる必要があります。**ボーラスROIは、ビー ムプロパティであるとみなされます。ボーラスROIを放射線輸送および特定 ビームに対する線量計算に使用するために、そのビームに明示的に割り当 てなければなりません。ボーラスがすべてのビームに対して使用される場 合、すべてのビームに対して個別に割り当てなければなりません。計画の いずれのビームに対して割り当てられていないボーラスは、線量計算に含 められることはありません。 (136280)

**3**

 $\mathbf{T}$ 警告 !

**臨床的に関連するすべての固定具およびサポートROIがビームセットに含ま れているようにしてください。**デフォルトでは、すべての固定具およびサ ポートROIがすべてのビームセットに含まれます。ビームセットに含まれる すべての固定具およびサポートROIは、そのビームセットの線量計算に使用 されます。固定具ROIまたはサポートROIがビームセットから除外されてい る場合、そのビームセットの線量計算では無視されます。

ビームセットに含まれるサポートROIと固定具ROIは次のようになります:

- ROIリストで青いビームセットのアイコンが表示
- 固定具とサポートタブでチェックボックスにチェックが入る
- 2D患者ビューに実線で表示
- ビームセットが選択されている場合、物質ビューに表示。

(713679)

#### **警告!**

 $\bf T$ 

**固定具およびサポートタイプのROIの使用。**固定具およびサポートタイプの ROIは、患者サポート、固定具または固定装置を備えた領域に使用されるこ とが意図されており、主に患者輪郭の外側にある構造に対してのみ使用さ れる必要があります。体輪郭ROI内での物質オーバーライドには常に他の ROIタイプを使用します。固定具ROIまたはサポートROIが主に体輪郭ROI の外側にある場合は、体輪郭ROIとのわずかな重複は許容されます。患者輪 郭内にある固定具ROIまたはサポートROIを使用すると、体輪郭ROIおよび 固定具/サポートROIの両方によって交差するボクセルの質量密度の計算に エラーが発生することがあります。これらの効果の詳細については、 RSL-D-RP-2024A-REF, RayPlan 2024A Reference Manualを参照してくだ さい。(262427)

#### **警告!**

 $\langle \hspace{0.5pt} \cdot \hspace{0.5pt} \cdot \hspace{0.5pt} \cdot \hspace{0.5pt} \cdot \hspace{0.5pt} \cdot \hspace{0.5pt} \rangle$ 

**MR計画: バルク密度割り当て。**MR画像のみに基づくRayPlan計画は、ユー ザー指定のバルク密度割り当てに依存します。特定の構成/領域では、均一 物質を使用するバルク密度割り当ては、容認できない線量誤差を生じるこ とに注意してください。 (254454)

4

 $\mathbf{T}$ 

 $\sqrt{1}$ 

**MR計画:形状歪みおよび視野。**計画にMR画像を使用する場合、形状の歪曲 は考慮する必要がないほど微細でなくてはなりません。RayPlanには、歪み 補正アルゴリズムは含まれていません。MR画像は、患者輪郭をカバーすべ きです。 (261538)

#### **警告!**

**造影CT。**CT画像セットを見やすくするために使用される造影剤はHU値に 影響を及ぼします。そのため、計画線量と照射線量との間に差異が生じる 可能性があります。治療計画のために造影CT画像セットの使用を完全に避 けるか、造影領域の物質オーバーライドが適切に割り当てられていること を確認することをお勧めします。

(344525)

**3**

#### **警告!**

**異なる線量計算エンジンで計算した線量に互換性があることを確認します。** 異なる線量計算エンジンで計算した線量の組み合わせまたは比較(フォー ルバック、同時最適化、バックグラウンド線量、線量の合計など)は、線 量規則がアルゴリズム間で異なり、計画がhigh-Z物質の線量に影響を受けや すい場合、注意して処理する必要があります。

電子線モンテカルロ線量計算エンジンは、媒質中の放射線輸送計算によっ て水への線量を報告します。光子線collapsed cone線量計算エンジンは、異 なる密度の水中での放射線輸送計算により水への線量を計算します。これ は、媒質で計算した場合、水への線量と媒質への線量の中間にあるプロパ ティです。RayPlan 2024Aの光子線モンテカルロ線量計算エンジンは、媒質 内の放射線輸送を伴う媒質への線量を報告します。媒質で輸送した場合、 光子線の水への線量と媒質への線量の差異は、骨以外の組織(1〜2%)で は小さいことがわかっていますが、骨(10%)またはその他のhigh-Z組織で は差異が比較的大きくなる可能性があります。

インポートされた線量の線量規則はRayPlanには不明であり、計画がhigh-Z 物質の線量の影響を受けやすい場合、および線量がバックグラウンド線量 として、または線量模倣(フォールバックプランニング)に使用される場 合は注意して扱う必要があります。

(409909)

# 電子線量計算の警告

#### $\mathbf{T}$ **警告!**

**許容される統計的不確定度の最大値は、既に計算された臨床モンテカルロ 線量に影響しません。**臨床モンテカルロ電子線線量のClinic settingsで許容 される統計的不確定度の最大値を変更する場合、既に計算された線量には 影響しないことに注意してください。したがって、変更前に計算された線 量は、再計算された場合に臨床線量をもたらさない統計的不確定度を有し ますが、臨床線量としてマークすることができます。

(9349)

 $\sqrt{1}$ **警告!**

**小さなカットアウトサイズの電子線量計算。**小さなカットアウトサイズの 計算出力に関して、RayPlanの電子線線量計算精度に制限があることが報告 されています。4x4cm2のカットアウトサイズでは測定出力と計算出力に3% 以上の差異が報告されており、2x2 cm2のカットアウトサイズでは5%以上 の差異が報告されています。

この制限を認識した上で、小さなカットアウトサイズは、計算された電子 線線量出力を入念に検証する必要があります。

(142165)

### 光子線量計算の警告

**警告!**

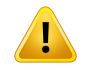

**CBCT密度テーブルの割り当て。**線量計算でCBCTの未加工データを直接使 用するために、RayPlanは画像固有のCBCT密度テーブルを使用します。CT に通常指定されるものと比較して、CBCTに指定される密度レベルのセット は限られるため、CBCT画像の線量計算は、CT画像または変換されたCBCT 画像を使用する場合よりも精度が低くなる可能性があります。密度テーブ ルが割り当てられたCBCTを使用した線量計算の精度は、このテーブルの調 整、および患者の実際の密度がテーブルで選択されている密度にどれだけ 適切にマッピングされるかに関係します。

線量計算で使用する前に、必ず密度テーブルを確認してください。密度テー ブルの効果が表示されるCBCT用の密度テーブルの作成ダイアログにおい て、選択したスライスのスポットチェックを通じて確認を行うことができ ます。

未加工のCBCT画像データセットでの線量計算は、光子線に対してのみサ ポートされています。

(9355)

**警告!**

**許容される統計的不確定度の最大値は、既に計算されたモンテカルロ線量 の臨床ステータスに影響しません。**臨床モンテカルロ光子線線量のClinic Settingsで許容される統計的不確定度の最大値を変更する場合、既に計算さ れた線量には影響しないことに注意してください。したがって、変更前に 計算された線量は、臨床線量を表しますが、再計算した場合は、統計的不 確定度が臨床線量に反映されません。

(399)

# $\sqrt{1}$

4

**ビームモデリングで考慮されていないMLCコリメートフィールドにおける CyberKnife Yプロファイルの非対称性。**最大MLCコリメートフィールドの 場合、CyberKnifeリニアックのYプロファイルは固有の非対称性を示しま す。これは、ビームモデリングでは考慮されていません。固定Yジョウ(MLC の側面保護板)の1つによって、またはYジョウの1つに隣接するいくつかの 閉口リーフペアによって直接コリメートされたフィールドでは、照射線量 と計算線量に差異が生じることがあります。

本制限に注意し、RayPlanのコミッショニングおよびその後の患者固有の QAで、この動作を検討には特に注意してください。

(344951)

**3**

#### **警告!**

4

**ビーム軸外にある小さなターゲットに対する回転計画のアークガントリー 角度の間隔。**アークガントリー間隔は、回転計画の線量計算中に使用され る方向の数を決定します。アークビームの面内方向に対して軸から外れた 小さなターゲットを持つ一部の計画では、ガントリー間隔4度を使用した場 合、2度を使用した場合と比較して3.5%程度の線量過大評価が見られまし た。小さな中央ターゲットには同効果は見られません。このようなアーク 計画を作成する場合は、ガントリー角度間隔を2度にしてください。

(723988)

### 小線源治療の線量計算に関する警告

#### $\mathbf{T}$ **警告!**

**TG43線量計算の妥当性。**TG43線量計算は、次のような多くの仮定に基づ いています:(1)線源周囲の組織すべてが水と等価である、(2)コンセ ンサスデータセットの有効性を維持するために、各線源が十分に大きな患 者体積に囲まれている必要がある、(3)シールド効果が無視できる。これ らの想定される条件が満たされない状況には、線源が空気空洞または金属 インプラントの近くにある計画、アプリケーターシールドを含むセットアッ プ、および線源が皮膚の近くに配置されている状況が含まれます。

ユーザーは、これらの仮定と、それらが線量計算にどのように影響するか を認識しておく必要があります。

(283360)

#### **警告!**

 $\sqrt{1}$ 

**TG43パラメータの正確性。**小線源治療のTG43線量の計算の正確さは、使 用されるTG43パラメータの正確さに大きく依存します。現在の線源に対し て利用できる場合は、HEBDレポート(Perez-Calatayud et al., 2012)また は同様のレポートで公開されているコンセンサスデータを使用することを 強くお勧めします。放射状線量関数と異方性関数の分解能は、TG43u1レ ポート(Rivard et al. 2004)およびHEBDレポートに示されている推奨事項 に従う必要があります。データを入力したのがユーザーであるかメーカー であるかにかかわらず、TG43パラメータが正しく入力されていることを確 認するのはユーザーの責任です。ユーザーは、入力したパラメータを使用 して線量計算アルゴリズムの精度もチェックする必要があります。

(283358)

#### **警告!**

 $\sqrt{1}$ 

**小線源治療におけるトランジット線量**。線源停留位置の間で供給される線 量、およびアフターローダーへの入口線量と出口線量は、線量計算では考 慮されません。これらのトランジット線量は、線源の強度とHDR小線源治 療チャンネル内の線源の実際の移動(速度と加速)に依存します。トラン ジット線量は、場合によっては臨床的に有意なレベルに達することがあり ます。特に、線源強度が高い場合、線源移動が遅い場合、HDR小線源治療 チャンネルの数が多い場合にそのような事象が発生します。その結果、線 源はトランジットにかなりの時間を費やすことになります。ユーザーはこ の制限に留意し、どのような場合にトランジット線量が各アフターローダー と線源で問題になるかを評価する必要があります。

(331758)

 $\bf{T}$ 

**磁場内におけるHDR小線源治療の実施**HDR小線源治療が磁場内で実施され る場合(例えば、MRI中の実施)、照射線量とTG43形式を使用した計算線 量との間に大幅な不一致が生じる可能性があります。公開されたTG43パラ メータの導出には磁場が含まれていないため、線量分布への影響は線量計 算では無視されます。磁場内で治療を実施する場合、ユーザーはこの制限 に注意する必要があります。60Co線源および1.5Tを超える磁場強度には特 別な注意が必要です。

(332358)

### **3.1.7 患者モデリングに関する警告**

#### **警告!**

 $\mathbf{T}$ 

**T** 

**ROI自動作成と修正。**ROI自動作成と修正の結果を必ず検証してください。 身体領域、患者の位置、画像モダリティなどの特徴的なモデル特性に基づ いて患者に適切な臓器モデルを選択する際には、特に注意が必要です。こ れは、モデルベースのセグメンテーションおよびアトラスベースのセグメ ンテーションを含むすべての自動セグメンテーション方法に適用されます。

RayPlanは、臓器の自動セグメンテーションを使用して病変を識別すること はできないことに注意してください。

(9662)

**警告!**

**自動画像レジストレーション。**自動画像レジストレーション結果を常に検 証してください。 (360374)

**3**

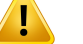

**画像セットのスライス間隔および輪郭の外挿。**RayPlanでは、輪郭からの ROIの3D再構成は、最初と最後の輪郭が半分のスライス距離だけ伸びると 仮定しています。したがって、ROIの最初と最後の輪郭は、最も外側に描か れた輪郭から半スライスの距離だけ外挿されます。この外挿に対する制限 はありませんが、常にスライス距離の半分であることに注意してください。 約2~3mmのスライス距離を持つ典型的な画像セットの場合、これは、 RayPlanが、1~1.5mmの外挿を行うことを意味します。しかし、幅広いス ライス間隔を持つ画像セットの場合、この外挿は予期せぬ挙動につながる 可能性があります。したがって、常に3mm以下のスライス間隔で再構築さ れた計画CTを使用することが強く推奨されます。(125440)

**警告!**

 $\sqrt{1}$ 

 $\mathbf{T}$ 

 $\mathbf{T}$ 

**ROI の中間輪郭線の欠如。**ROI の中間輪郭線がない時は、差は自動的に補 完されません。

ROI形状最外輪郭間で輪郭が欠落している画像スライスがあった場合、自動 補間は実施されません。RayPlanで作成された輪郭と同様にインポートした 輪郭にも当てはまります。(360375)

**警告!**

**画像セットの外側に拡張するROI形状。**画像セットの上下を外側に拡張する ROIに輪郭操作を実行すると(手動の描画、輪郭の簡素化など)、当該ROIは 画像セットの上下スライスによりカットされます。 (240137)

#### **警告!**

**新しい原子組成で共通物質を作成します。**質量密度と原子組成の組み合わ せに関して、物理的に合理的でない物質を定義することもできます。元素 番号と含有比の順序に注意して、両方が同じ順序になるようにしてくださ い。RayPlanの線量計算エンジンは、人体に見られるものと同様の物質に対 して最適化されています。それ以外の物質を使用すると、線量精度が低下 する可能性があります。

(274572)

### **3.1.8 治療計画に関する警告**

#### $\mathbf{T}$ **警告!**

**衝突回避:常に患者の位置、およびガントリー角度とカウチ角度(カウチ 回転がリング回転に置き換わるマシンの場合はリングの角度)を検証して ください。**衝突による患者の怪我や機器の損傷を避けるため、すべてのビー ムについて患者/マシンセットアップを手動で検証する必要があります。 現在の患者/マシンセットアップで衝突しないかを確認をする際にルーム ビューを使用しないでください。TomoTherapy治療の場合は、警告254787 (**TomoHelicalおよびTomoDirectの衝突回避**)も参照してください。

(3310)

**3**

#### **警告!**

 $\sqrt{1}$ 

 $\sqrt{1}$ 

**正しい治療ポジションを選択します。**治療計画を作成するときには、患者 にとって正しい治療ポジション(頭部先頭/脚部先頭)が選択されていることを 確認します。選択した治療ポジションは、ビームをどのように患者に向け るかに影響を与えます。間違った仕様は患者の治療ミスにつながることが あります。

治療ポジションは、CTデータにおける患者位置 (患者スキャン位置) とは異 なることに注意してください。患者がスキャン中にいた位置とは異なる位 置で治療する場合のみ、このオプションを使用してください。(508900)

#### 警告 !

**VMAT、コンフォーマルアーク、スタティックアークのコリメータ角度。**累 積線量の漏洩につながる可能性があるため、コリメータ角度0°、90°、180° および270°は、可能であればアークビームを回避すべきです。可能であれ ば、コリメータ角度を上記の角度から少なくとも10度ずらす必要がありま す。リーフ間透過による累積線量の漏洩は、臨床線量計算で再現されませ ん。臨床判断をする際には注意してください。閉じたリーフペアは、標的 投影の中央に位置する可能性があり、これらのコリメータ角度では、標的 の中央部への漏洩を蓄積する可能性があります。

(3305)

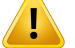

**小さなストラクチャーの線量計算** 小さなストラクチャーを使用する場合、 それらは離散化効果によって著しく影響を受ける可能性があることに注意 することが重要です。したがって、再構成が必要な最小のストラクチャー に基づいて線量グリッドの解像度を選択することが重要です。患者の視点 で視覚化するためにストラクチャーが再構成される際、ストラクチャーを 正確に表現するために、ストラクチャー特有の高解像度グリッドが使用さ れます。しかし、計画の最適化、線量計算および線量統計のために、スト ラクチャーは線量グリッド上に再構築されます。線量グリッドボクセルが 大きすぎる場合、再構成はストラクチャーを不正確に表現する可能性があ ります。さらに、可視化されたストラクチャーと線量計算に実際に使用さ れるものとの間に相違があります。したがって、1つの線量グリッドボクセ ルのサイズが、再構成される最小のストラクチャーのサイズの半分を超え ないような線量グリッドの解像度を使用することを強く推奨します。 (254767)

#### $\sqrt{1}$ **警告!**

**物質の表示。**物質ビューには、画像セットの輝度値から得られたボクセル 密度と物質オーバーライドから得られたボクセル密度を組み合わせたもの が表示されます。この密度計算には、体輪郭ROI内の物質オーバーライド ROI、選択されたビームセットに含まれる固定具およびサポートタイプの ROI、および選択されたビームに割り当てられたボーラスタイプのROIが含 まれます。表示される密度値は、線量計算に使用されるボクセル密度です。

線量計算への入力が正しいことを確認するために、物質の値を注意深く確 認することをお勧めします。

なお、小線源TG43では、物質の表示は利用できません。小線源TG43の線 量計算では、患者全体が水とみなされます。

2638

**警告!**

 $\sqrt{1}$ 

**カウチのピッチとロールは患者形状に影響します。**カウチのピッチまたは ロールを使用して画像取得を計画または実行する場合、画像内の患者の回 転が治療計画の患者の回転と一致するという検証がRayPlanにないことに注 意してください。

(68044)

### **3.1.9 TomoHelicalおよびTomoDirect計画に関する警告**

### **警告!**

 $\mathbf{T}$ 

**TomoHelicalおよびTomoDirectの衝突回避。**アイソセンターを調整した 後、患者がガントリボアの診察台に快適にフィットするようにしてくださ い。2Dおよび3Dビューには、衝突が発生しないことを確認するために使用 できる装置特有のFOVおよびボア視覚化が含まれています。衝突回避を確 認するためにルームビューを使用しないでください。(254787)

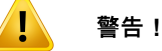

**カウチを透過するTomoDirect治療。**TomoTherapyのカウチは固定された下 部パレットと可動式の上部パレットで構成されています。照射中の上部パ レットの位置は、横方向に患者設定の調整をすることで、計画位置とは異 なる場合があります。これにより、上部パレットの端を通って入射するビー ム、または端近くに入射するビームの線量に影響を与える可能性がありま す。日常的なガントリーロール補正によっても、カウチを透過するビーム のパスを変更することができます。上部パレットの端または端近くに入射 するビームからの線量が大半となるようなTomoDirect計画を作成しないよ うにしてください。

(5062)

**3**

#### **警告!**

 $\mathbf{T}$ 

**iDMSごとの単一患者データベース。**iDMSは、一貫性エラーを避けるため に、1つの患者DBからのデータのみを受信するものとします。患者DBの患 者ロックは、同じ患者が2つのRayPlanインスタンスから同時にiDMSにエク スポートされないことを保証します。

(261846)

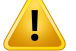

**TomoHelical計画のモーション・シンクロナイゼーション。**TomoHelical計 画でモーション・シンクロナイゼーションをする場合、3つのイメージング 角度(0、90、270度)が開始点として作成されます。手動で角度を編集およ び評価し、選択したターゲットのイメージングに適していることを確認す る必要があります。

承認またはエクスポート時に、角度が制約に違反していないことを確認す る検証が幾つか行われます。たとえば、すべての角度は少なくとも30度で 区切る必要があります。ただし、角度がターゲットの追跡に適しているか の検証は行われません。

(143545)

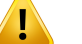

#### **警告!**

**Synchrony搭載のTomoHelicalを使用する場合は、ROI/POI名に「Fiducial」 を使用しないでください。** リアルタイム追跡およびモーションマネジメン トのサポートを使用するTomoHelical計画では、ROI/POI名に「Fiducial」を 使用しないでください。治療実施システムは、この命名規則によって追跡 する基準を識別します。ROI/POI名に「Fiducial」という名前を使用すると、 ROI/POI名が重複するだけでなく、間違ったROI/POIが追跡対象として設定 され、治療実施側で問題が発生する可能性があります。基準の使用法が正 しくないと、マシン上で計画を実施できなくなります。

(282912)

### **3.1.10 CyberKnife治療計画に関する警告**

**警告!**

 $\sqrt{1}$ 

**作成された1ビューマージンROIは、選択した追跡手法やソースROIに依存 しません。**1ビューマージンROIが作成された後、ビームセットの動体同期 技術やソースROIに依存することはありません。技術が変更されたり、ソー スROIが更新されたりした場合は、マージンROIを再作成してください。 (341543)

### **3.1.11 小線源治療計画に関する警告**

### **警告!**

 $\mathbf{T}$ 

**臨床使用前のアプリケーション設定プロパティの検証。**アプリケーション 設定用に定義されたパラメータが、臨床使用前に対応するアプリケーター を正しく表していることを検証することは、ユーザーの責任です。特に、 線源停留点の正しい位置を検証する必要があります。

(283879)

#### $\sqrt{1}$ 警告 !

**アフターローダーの制限。**RayPlan Physicsでアフターローダーに指定され た制限は、実際のアフターローダーの制限内で指定する必要があります。 特に、RayPlan Physicsで指定する線源停留時間制限は、現在の線源の基準 空気カーマ率時間に対応している必要があります。基準空気カーマ率と治 療実施時における実際の空気カーマ率の差を補正するために滞留時間が再 スケーリングされた後でもアフターローダーの実際の制限が満たされるよ うに、RayPlan Physicsで指定された制限を設定する必要があります。 (283881)

#### **警告!**

 $\langle \hspace{0.5pt} \cdot \hspace{0.5pt} \cdot \hspace{0.5pt} \cdot \hspace{0.5pt} \cdot \hspace{0.5pt} \cdot \hspace{0.5pt} \rangle$ 

 $\sqrt{1}$ 

**光源の数。**小線源治療ビームセットの場合、定義できる光源は1つだけで す。

(283883)

#### **警告!**

**小線源治療の線源停留点の位置決め。**患者内の線量分布の正確さは、チャ ンネルと線源停留点の位置決めの精度に大きく依存します。チャンネルが 各患者に対して正しく配置されていること、およびチャンネル内の線源停 留点の表示が正しいことを検証することは、ユーザーの責任です。

(283361)

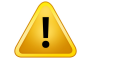

**小線源治療の報告された線量。**RayPlanのすべての線量値は、小線源治療の 物理吸収線量として報告されます。吸収線量に加えて、生物学的に重み付 けされたEQD2線量を使用して、小線源治療の治療計画の臨床評価を行うこ とが推奨されます。現在、グラフィカルユーザーインターフェイスにEQD2 線量を直接表示することはできません。報告された線量値をEQD2線量に変 換するのはユーザーの責任となります。

(284048)

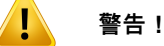

**小線源治療と外部照射線量の合計。**小線源治療の治療計画は、通常、外部 照射放射線治療計画よりも大幅に高いフラクション線量を保持します。フ ラクション線量処方に大幅な違いがある場合、放射線生物学的影響を考慮 せずに線量を直接合計すべきではありません(BEDやEQD2などの概念を使 用)。

(283362)

 $\sqrt{1}$ 

**EQD2形式の制限。**RayPlanで実施された2Gyフラクションの等価線量 (EQD2)は、標準の直線-二次曲線(LQ)モデルに基づきます。これは以 下を意味し、ユーザーは注意する必要があります。

- モデルは、フラクション間の完全な修復を想定し、腫瘍細胞の再増殖を 無視します。したがって、フラクション間の完全な修復が達成されない 場合、生物学的効果は適切にモデル化されません。さらに、例えば治療 の中断または腫瘍の急速な増殖のために腫瘍細胞の再増殖が重要になる 場合、EQD2線量は完全には正しくありません。
- LQモデルの不確定度は、フラクションあたり処方線量が低い場合(1 Gy未満)や高い場合(8 Gy)で大きくなります。したがって、EQD2 線量は、そのような線量レベルでは信頼性が低くなります。
- EQD2の線量は、評価で使用されるα/β値に強く依存します。ユーザー は、評価におけるα/β値のレンジを考慮し、特に正常な組織耐性が損な われる可能性がある場合には、EQD2の最悪のシナリオを調査すること をお勧めします。
- EQD2の線量は物理線量に直線的に依存しません。つまり、物理線量を EQD2に変換するとコールドスポットとホットスポットが強化され、 EQD2の分布の勾配は物理線量の分布よりも高くなります。したがっ て、EQD2を単一ポイントでのみ評価するのではなく、体積全体の差異 を説明するために複数ポイントの評価を使用することをお勧めします。 さらに、EQD2評価がDVHの体積に基づいている場合は、複数の臨床目 標を使用することをお勧めします。たとえば、EQD2(D90)の臨床目 標は、総ROI体積の90%以外の累積体積の臨床目標(Clinical Goals)で 補完できます。計画評価のEQD2計算から得られる完全なEQD2分布に おいて、体積効果をさらに分析できます。

(406776)

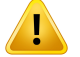

**EQD2分布の解釈。**EQD2分布は、対応する物理線量分布とはいくつかの点 で異なり、EQD2線量分布を解釈する際には特に注意が必要です。

- EQD2分布を評価する場合、物理線量の評価基準を直接使用することは できません。物理線量基準は、常に最初にEQD2ドメインに変換する必 要があります。これは、腫瘍に対して1フラクションあたり2Gyで処方 される治療にも不可欠です。腫瘍の処方線量が物理線量とEQD2の両方 で1フラクションあたり2Gyであっても、腫瘍内のコールドスポットと ホットスポットはEQD2ドメインで強化されます。さらに重要なこと に、正常な組織耐性は、2Gy分割治療でも、物理線量とEQD2分布の間 で大幅に異なる可能性があります。
- 計画評価で計算されたEQD2分布の場合、隣接または重複するROIに異 なるα/β値を割り当てることができ、EQD2分布は、異なるα/β値を持つ ROI間の境界を越えて不連続になります。重複するROIの場合、EQD2 計算でのROI間の優先順位によって、複数のROIに属するボクセルで使 用されるα/β値が決まります。その結果、ROIに指定されたα/β値はROI の一部でのみ使用できます。
- 特定のα/β値を使用してEQD2ドメインの臨床目標を評価するには、EQD2 分布から直接臨床目標を抽出するのではなく、最初に物理線量の臨床目 標を抽出してから、選択したα/β値を使用してEQD2に変換することを お勧めします。EQD2メトリックのレポートは小線源治療で一般的であ り、RayPlanは小線源治療モジュールでEQD2臨床目標(ClinicalGoals) をサポートし、推奨される変換を自動的に実行します。

(408774)

#### **警告!**

 $\langle \mathbf{l} \rangle$ 

**インポートされたアプリケーターモデルのストラクチャーの見直し。**アプ リケーターモデルからインポートされたチャンネル候補は識別されません。 同様に、インポートされたROIとPOIは承認されません。その結果、アプリ ケーターモデルストラクチャーの形状と(相対)位置は、利用可能なツー ルを使用して変更できます。ユーザーは、ストラクチャーセットを承認す る前に、インポートされたアプリケーターモデルのすべての部分を注意深 く確認し、すべてのROI、POI、小線源チャンネルが意図された(相対)位 置にあり、正しい形状を持っていることを確認する責任があります。 (726082)

 $\bf{T}$ 

**アプリケーターモデルの回転と移動は、利用可能なすべてのストラクチャー に影響します。**アプリケーターモデルを回転および移動するツールは、ス トラクチャーがアプリケーターモデルからインポートされたかどうかに関 わらず、ストラクチャーセットで定義された特定のタイプのすべてのスト ラクチャーを回転/移動することに注意してください。最も重要なことは、 これには計画で特定されていないすべてのチャンネル候補が含まれるとい うことです。影響を受ける他のストラクチャータイプは、タイプControl(コ ントロール)のPOIと、タイプBrachy channel(小線源チャンネル)、Brachy accessory(小線源アクセサリ)、Brachy channel shield(小線源チャンネ ルシールド)、Brachy source applicator(小線源ソースアプリケーター) のROIです。

(726083)

**3**

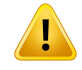

Ţ

 $\mathbf{T}$ 

#### **警告!**

**Structure definitionモジュール内での回転と移動。**Structure definition(ス トラクチャー定義)モジュールには、似て非なるRotate (回転)とTranslate (移動)という2Dと3D編集ツールがあります。RSL-D-RP-2024A-USM, RayPlan 2024A User ManualのROI修正ツールのセクションで説明したよう に、これらのツールは選択したROIを回転/移動させるのみです。ツール は、チャンネル候補を移動したり、POIを制御したりはしません。

(726262)

### **3.1.12 線量評価についての警告**

#### **警告!**

**内挿された線量値は患者画面で見ることができます。**内挿された線量値は 既定では患者画面で見ることができます。特定の治療計画状況に適切な線 量グリッド解像度が使われていることを確認します。

(3236)

# **警告!**

**総線量の表示。**これは、患者ビュー、DVHグラフ、線量統計および臨床目 標リストに表示されるすべての計画されたフラクションの合計線量です。 例外は、1回あたりの分割照射に対する線量が表示されるQAモジュールで す。

(3233)

#### $\mathbf{T}$ **警告!**

**承認されたシステム確認。**承認前の次の確認は計画線量に対してのみ実行 されることに注意してください:

- ビームエントリー検証。
- ボーラスROI形状が存在すること。
- サポートROI形状が存在すること。
- 固定具ROI形状が存在すること。
- 線量グリッド解像度はすべての方向で5 mm より小さいこと。

評価線量については、これらの確認を実施する責任がユーザーにあります。

体輪郭ROI、サポートROI、固定具ROIおよびボーラスROIを囲む計画線量 グリッドを有することが、関連するすべての領域が追加データセットの線 量計算に含まれていることを保証するものではないことに注意してくださ い。(508962)

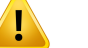

#### **警告!**

**概算(approximated)線量は、中間治療計画ステップのために意図されてい ます。**概算線量は、「Clinical(臨床)」として表示される線量に比べて精 度が低いので、臨床意思決定に使用しないでください。概算線量を持つ計 画を承認したり、エクスポートしたりすることはできません。

(9405)

### **3.1.13 ビームコミッションに関する警告**

一般的なビームコミッショニング

#### **警告!**

 $\mathbf{T}$ 

**ビームモデルの品質は、ビームデータに依存します。**ビームモデルの品質 は、ビームデータの品質および範囲(例えば、線量曲線、出力およびウェッ ジファクター、絶対校正、ファントムサイズ、および曲線フィールド設定 に影響を与えるコリメータ設定など)に大きく依存します。入力される測定 条件は、測定技術と一致する必要があります。測定されるフィールドサイ ズは、ビームモデルの将来のアプリケーションのフィールドサイズをカバー する必要があります。

測定された曲線および出力係数などの入力データは、コミッショニングさ れる照射システムに一貫して対応している必要があります。そうでなけれ ば、生成されたビームモデルは、適切な線量を計算することができません。

詳細情報については、RSL-D-RP-2024A-BCDS, RayPlan 2024A Beam Commissioning Data Specificationをご参照ください。

(3188)

**3**

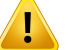

#### **警告!**

**マシン制約。**RayPlan Physicsで定義されたマシン制約が治療装置および R&Vシステムの挙動を反映していない場合、計画は照射時に停止されるか、 または、RayPlanの外部で調整され、承認された線量と異なる線量が照射さ れる場合があります。テンプレートからマシンモデルを作成するときは、 すべてのマシン制約パラメータが、お使いの特定の治療装置に適応してい ることを確認してください。

RayPlanが、RayPlan Physicsで特定するすべてのマシンの制約を順守して いても、すべての計画が照射可能であるという保証はありません。RayPlan の外部で、適切な評価なく、線量に重大な影響を及ぼすような方法で計画 が変更されていないことを確認してください。

(3185)

# $\mathbf{T}$

**警告!**

**ビームモデルパラメーター。**線量計算の精度は、ビームコミッショニング 中に確立されるビームモデルパラメーターに大きく依存します。マシンが コミッショニングされる前に、すべてのビームモデルパラメーターは慎重 に適切な訓練を受けた者によって再確認されなければなりません。

(9377)

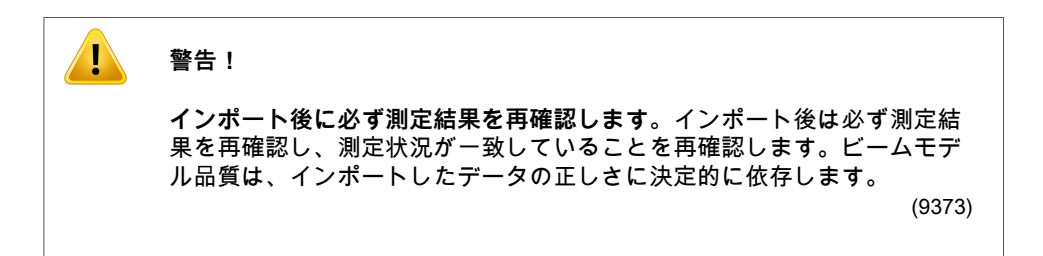

# C-arm、TomoTherapy、CyberKnifeリニアックビームのコミッショ ニング

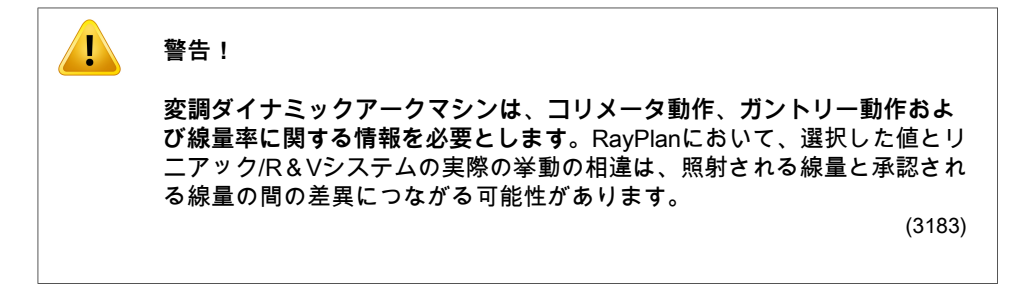

**警告!**

T

 $\langle \hspace{0.5pt} \Gamma \hspace{0.5pt} \rangle$ 

**Siemens社のバーチャルウェッジ。**Siemens virtual wedgeパラメータの平 均線形減衰および校正は、デフォルト値から使用するリニアックの適切な 値に調整する必要があります。調整を適切に実施しない場合、計算される 臨床線量にエラーが生じる可能性があります。

(3180)

**警告!**

**線量分布ウェッジの向き。**ウェッジプロファイルに対するウェッジ方向は インポート時のプロファイルで決まります。すべてのウェッジ角は同じ方 向で測定しなければなりません。すべてのプロファイルが同じウェッジ方 向を持たない場合、どのプロファイルもインポートされません。方向が決 定できないプロファイルについては、同時にインポートされた他のプロファ イルと同一であると推測されます。

(9371)

 $\sqrt{1}$ 

 $\sqrt{1}$ 

**コリメータ校正。**コリメータ校正(オフセット、ゲイン、曲率)は、計画 位置(ビームズアイビュー、ビームリスト、レポート内に表示された、 DICOM等にエクスポートされた)から線量計算で使用される有効な位置に コリメータ位置をシフトするために使用されます。単一ビームが形成する 線量分布に関しては、単にペナンブラ位置のずれを起こすにとどまります が、VMAT、SMLC、またはDMLC照射野が形成する線量分布に関しては多 くのセグメントが含まれるために、線量レベル全体に大きく影響する可能 性があります。ビームモデルにおいてコリメータシフトが実際に登録され ていることを確認してください。原点からの距離の増加に伴い増加するゲ インおよび曲率シフトには特に注意が必要です。自動モデリングコリメー タ校正計算ステップの結果は、臨床使用前に確認する必要があります。 (9368)

#### **警告!**

**大きなフィールド半径でのビームプロファイル補正および軸外軟化**。ビー ムコミッショニングモジュールを使用して、光子線のビームモデルパラメー タであるBeam profile correction (ビームプロファイル補正)およびOff-axis softening(軸外軟化)を大半径で評価するには、フィールドの角に伸びる 斜めのプロファイルをインポートする必要があります。ビームコミッショ ニングモジュールにxプロファイルおよびyプロファイル曲線のみがインポー トされる場合、Beam profile correction (ビームプロファイル補正)および Off-axis softening(軸外軟化)パラメータに自動モデリングを使用する際 に、特別な注意が必要です。斜めの曲線を含まない自動モデリングを使用 した後は、大半径でこれらのパラメータを手動で調整する必要があります。 ビーム3Dモデリングモジュールは、マシンのコミッショニング前に、コー ナーを含むフィールド全体の計算線量をチェックするために使用すること ができます(CyberKnifeリニアックでは利用できません)。

(3438)

**3**

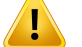

**非標準フルエンスモード。**非標準フルエンスモード (FFF/SRS) で光子ビー ム特性をモデリングする場合、ビーム特性を追加するときに正しいフルエ ンスモードを選択することが不可欠です。フルエンスモードが正しく設定 されていないと、LINACがビーム特性を用いた計画を誤って解釈し、不正確 な照射線量につながります。

ビーム特性に標準フルエンスモードが使用されている場合、RT計画はFluence modeを「STANDARD」に設定し、Fluence mode IDはエクスポートされま せん。

非標準フルエンスモードが選択されている場合、RT計画はFluence modeを 「NON\_STANDARD」に設定し、Fluence mode IDを選択されたフルエンス モード(FFF / SRS)に設定します。

(9365)

### **警告!**

41

**線量計算、光子ビームエネルギーおよび公称光子ビームエネルギー。**RayPlan 光子計算エンジンは、内部的にBJR #11(British Journal of Radiology supplement number 11)に準拠する光子エネルギー定義を使用します。線量 計算エネルギーとは異なる公称光子ビームエネルギーを指定し、例えば、 BJR #17による光子ビームエネルギー定義を使用することが可能です。

公称エネルギーは、RayPlanのユーザーインターフェイスに表示され、レ ポートおよびDICOMインポートおよびエクスポートの両方において、DICOM 公称ビームエネルギーとして使用されます。

線量計算エネルギーは、Varianエンハンスド・ダイナミック・ウェッジを用 いる線量計算に対する正しいゴールデンセグメント治療表 (GSTT)パラ メーターの取得を含む光子線線量計算に使用されます。したがって、選択 するエネルギー定義にかかわらず、正しい線量計算エネルギーを設定する ことが重要です。

(4889)

#### **警告!**

 $\sqrt{1}$ 

**高線量技術タイプ設定。**閾値を設定するのは、高線量技術タイプでの使用 を意図した治療技術に対してのみとします。閾値により、治療装置の安全 制御をオーバーライドできます。設定値を誤ると有害な治療につながるお それがあります。適切な最大ビームMU限度も設定する必要があります。 (825142)

 $\mathbf{T}$ 

 $\mathbf{T}$ 

**TomoTherapyのリーフレーテンシオフセットは、線量出力と形状の両方に 影響します。**リーフレーテンシオフセットはiDMSからインポートされ、 RayPlan Physicsでも編集できます。リーフレーテンシオフセットの変更 は、ジョーの照射野サイズ、投影時間、およびリーフオープン時間によっ て効果が異なる場合があります。モデルを臨床的に使用する前に、あらゆ るジョー開度に対して、および臨床的に関連のある投影時間およびリーフ オープン時間の全範囲にわたって線量精度が検証されているようにしてく ださい。

 $(1404)$ 

**3**

#### **警告!**

**リーフオープン時間及びリーフクローズ時間が短い場合のTomoTherapy線 量計算の精度。**リーフオープン時間及びリーフクローズ時間が短いことが TomoHelicalおよびTomoDirect計画で多いと、照射される線量が、計算され た線量と大きく異なる可能性あります。リーフの動作が高速すぎると、治 療装置は、線量計算で使用したモデルに従ってリーフを開閉できません。

RayPlanで計画を作成する際、短いリーフオープンタイム及びリーフクロー ズタイムを避けるには、ビームモデルパラメータMinimum leaf open timeお よびMinimum leaf close timeを使用してください。この問題は、特定のマシ ン固有のリーフ開閉時間により発生しますが、通常、Minimum leaf open timeおよびMinimum leaf close timeは、約50ミリ秒が適切な値です。

それぞれのTomoTherapy治療装置に対するMinimum leaf open timeおよび Minimum leaf close timeの適切な値を求めるために、 Westerly DC, Soisson E, Chen Q, Woch K, Schubert L, Olivera G and Mackie TR, Treatment planning to improve delivery accuracy and patient throughput in helical tomotherapy, Int J Radiat Oncol Biol Phys.2009; 74(4):1290–1297に記載の通り、リーフ レーテンシデータを測定することが可能です。

(7551)

### **3.1.14 QA に関する警告**

#### $\mathbf{T}$ **警告!**

**計画検証にはエクスポートした実際に治療に使う治療計画を使用してくだ さい。**QA測定に実際に治療に使う治療計画を使用することで、データ転送 や線量計算におけるエラーを検出することができるようになります。QA計 画はQA線量の計算にのみ使用し、QA測定には実際に治療に使う治療計画を 使用することをお勧めします。何らかの理由でQA測定に治療計画を使用で きない場合は、QA計画のセットアップが治療計画のセットアップにできる だけ近いことと、差異の影響を把握していることを確認してください。(9438)

#### $\sqrt{L}$ **警告!**

**アークビームQAにおいて、ガントリー角度を揃える。**QA Preparationモ ジュールにおいて、アークビーム(VMATおよびコンフォーマルアーク)の ガントリー角を単一角度に揃える機能があります。これは治療ビームに垂 直な向きにガントリー上にマウントされた検出器を用いたQAのための機能 です。QAPreparationモジュールで計算された線量を使用することができま すが、QAのための照射では、ガントリー回転に関連する問題を検出するた めに、ガントリーを回転させて照射する必要があります。アークビームお よびと崩壊アークビームの線量計算の詳細については、 RSL-D-RP-2024A-REF, RayPlan 2024A Reference Manualを参照してくだ さい。

(2380)

# **3.1.15 RayPlanストレージツールに関する警告**

#### **警告!**

Ţ

 $\mathbf{T}$ 

**アップグレード前にデータベースの整合性を確認してください。**RayPlanス トレージツールでは、既存システムに基づいて、新しいデータベースシス テムを作成することができます。既存システムに基づいて新しいシステム を作成する前に、必ず、ConsistencyAnalyzerツールを実行してください。 (231801)

### **警告!**

**RayPlan Storage Tool(ストレージツール)。**RayPlan Storage Tool(ストレー ジツール)が以前のバージョンのリソースDBを開くと、リソースDBがアッ プグレードされ、以前のバージョンでは使用できなくなります。 (261396)

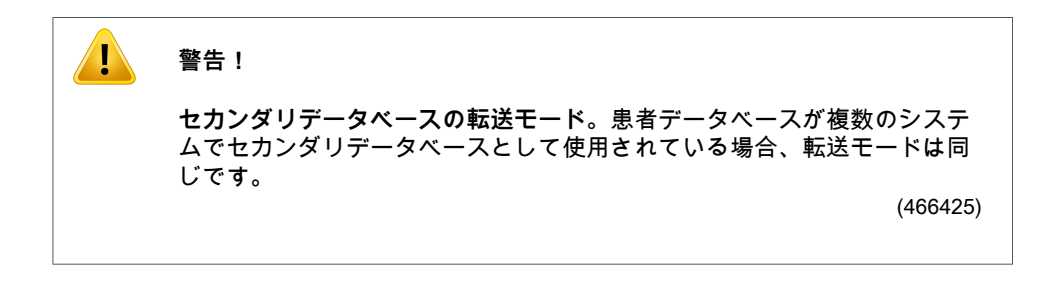

# **3.2 患者データのインポート**

すべての患者のデータは DICOM を使ってインポートされます。 患者データのインポー ト手順はユーザーマニュアル、RSL-D-RP-2024A-USM, RayPlan 2024A User Manual、 および DICOMコンフォーマンス・ステートメント、RSL-D-RP-2024A-DCS, RayPlan 2024A DICOM Conformance Statementに記載されています。

# **3.3 入力データ**

ユーザー入力データはすべて、入力時に検証されます。不正確な値またはテキストは拒 否され、正しい限界値またはフォーマットが表示され新たに入力するようユーザーを促 します。

# **3.4 表示フォーマット**

RayPlanでは、日時は「dd MMM YYYY, hh:mm:ss (hr:min:sec)」の形式で表示されます (例えば、「14 Jan 1975, 08:20:42 (hr:min:sec)」)。

# 4 インストールの手引き

本章では、RayPlan 2024Aシステムの設置に関連する過程および試験について説明しま す。

### この章の

この章の内容は次のとおり:

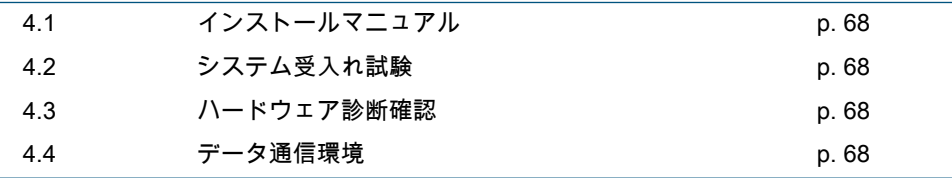

# **4.1 インストールマニュアル**

インストールマニュアルについては、RSL-D-RP-2024A-CIRSI, RayPlan 2024A Customer Instruction for RayPlan Installationを参照してください。

### **4.2 システム受入れ試験**

アプリケーションが搭載されたハードウェアまたはソフトウェアプラットフォームにイ ンストールまたは変更(例えば、オペレーティングシステムの更新)を行う場合は、毎回、 システム環境承認テストプロトコルを実行し、アプリケーションのインストールおよび 動作状況を検証する必要があります。テストは、RSL-D-RP-2024A-SEAT, RayPlan 2024A System Environment Acceptance Test Protocolにより定義されます。

### **4.3 ハードウェア診断確認**

RayPlanまたはRayPlan Physicsが障害のあるハードウェア環境で実行されることを防ぐ ために、GPU計算を必要とする各アクションの開始時にセルフテストが実行されます。 要求されたアクション(たとえば、Collapsed Cone光子線線量)に応じて、特定のテス トが実行され、結果が承認済み環境からの事前定義済みの結果リストと比較されます。 成功したテストは、RayPlanまたはRayPlan Physicsがクローズされるまで有効です。同 じセルフテストによって保護された後続アクションに対してテストが再度実行されるこ とはありません。

テストが失敗した場合は、ユーザーに通知されます。失敗したセルフテストによって保 護されたアクションを使用してGPU計算を行うことはできません。セルフテストが成功 した他のGPU計算は引き続き実行できます。

テストは、加速計算に使用するために選択されたすべてのGPUに対して実行されます。 ただし、選択したカードとOSバージョン、ドライババージョン、その他の環境の内容 が、RSL-D-RP-2024A-SEG, RayPlan 2024A System Environment Guidelinesに記載され ている有効な組み合わせであることをユーザーが責任をもって確認してください。さら に、臨床使用の前に、RSL-D-RP-2024A-SEAT, RayPlan 2024A System Environment Acceptance Test Protocolを使用して認定物理士によるGPU計算の動作検証を行う必要が あります。

### **4.4 データ通信環境**

RayPlan 2024Aシステムは、DICOMを使用して他のシステムと通信します。詳細は、 RSL-D-RP-2024A-DCS, RayPlan 2024A DICOM Conformance Statementを参照してくだ さい。RayPlanとデータをインポートするシステムとの間の接続が期待通りに機能し、エ クスポートされたデータが受信システムによって正しく処理されるようにすることは、 ユーザークリニックの責任となります。

# 5 座標、移動およびスケー ルの表示

RayPlan 2024Aは、いくつかの例外を除いて、治療計画中の座標、移動、およびスケー ルの表示にIEC 61217 <sup>3</sup>標準を用います。ガントリー、コリメータ、カウチ角度、および フィールド座標系は、C-armリニアックごとに非IECになるようユーザー設定が可能で す。また、CyberKnife治療装置については、部分的に非IEC座標系で記述されています。 ユーザー定義やCyberKnifeの例外について詳細は、<sup>72</sup> ページ、5.3 [項治療マシン座標系](#page-71-0) を参照してください。

**注意:** 患者位置の頭部先頭仰臥位(HFS)、頭部先頭腹臥位(HFP)、脚部先頭 仰臥位(FFS)、脚部先頭腹臥位(FFP)、頭部先頭側臥位左(HFDL)、 頭部先頭側臥位右(HFDR)、脚部先頭側臥位左(FFDL)、および脚部先 頭側臥位右(FFDR)は、RayPlan 2024Aでサポートされています。ただ し、すべての患者位置があらゆる異なる治療技術でサポートされているわ けではありません。

この章の

この章の内容は次のとおり:

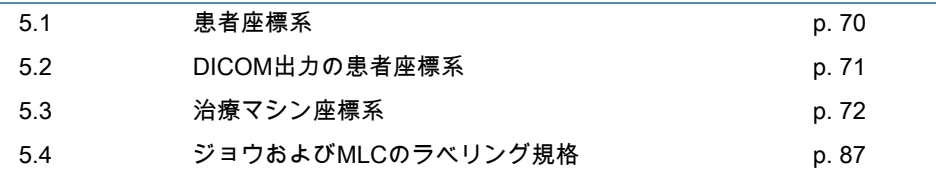

**5**

3 IEC 61217:2011放射線治療装置 – 座標、移動およびスケール。

### **5.1 患者座標系**

患者座標系は、x軸の正の向きが患者の左腕方向で、y軸の正の向きが患者の頭、z軸の正 の向きが患者の胸部に向いています。座標系は、頭部が先か脚部が先か、仰向けかうつ 伏せか、側臥位右か側臥位左かといった患者の向きに従います。IEC 61217座標系の階層 において、患者座標系は、そのマザー座標系として天板座標系を有しています。

RayPlan 2024Aの線量および線量差分布は、すべて患者座標系で可視化されます。一般 的に、RayPlan 2024Aにおいて、患者座標系は、**Right-Left** (右-左)、**R-L**(右-左 = x -/+)、 **Inf-Sup** (下位-上位)、**I-S**(下位-上位 = y -/+)および**Post-Ant** (後部-前部)、**P-A**(後部-前部 = z -/+)で示します。

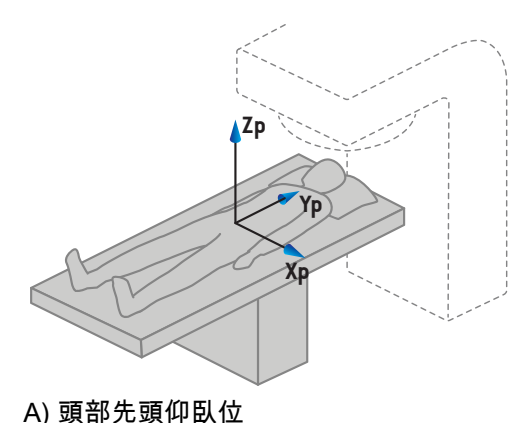

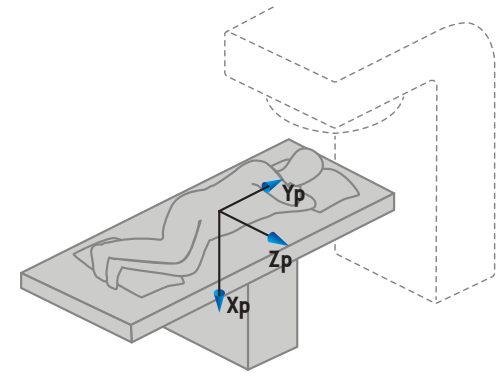

B) 頭部先頭側臥位左

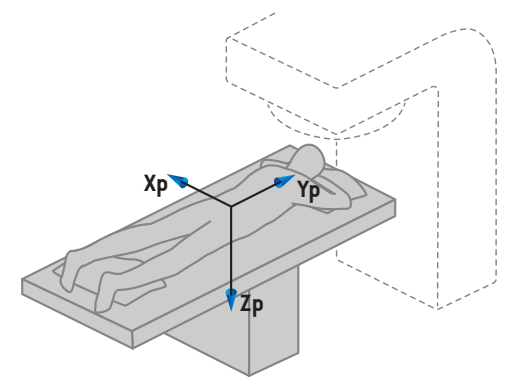

C) 頭部先頭腹臥位

**図 2.** 患者座標系。サポート位置の例:A)頭部先頭仰臥位(HFS)、B)頭部先頭側臥位左(HFDL) および C) 頭部先頭腹臥位(HFP)。

### **5.2 DICOM出力の患者座標系**

DICOMのエクスポートデータセットの患者座標系はDICOM規格に従い、正のx軸が患者 の左腕の方向、正のz軸が患者の頭部方向、そして、正のy軸が患者の背面方向の座標の 向きになります。座標系は、頭部が先か脚部が先か、仰向けかうつ伏せか、側臥位右か 側臥位左かといった患者の向きに従います。

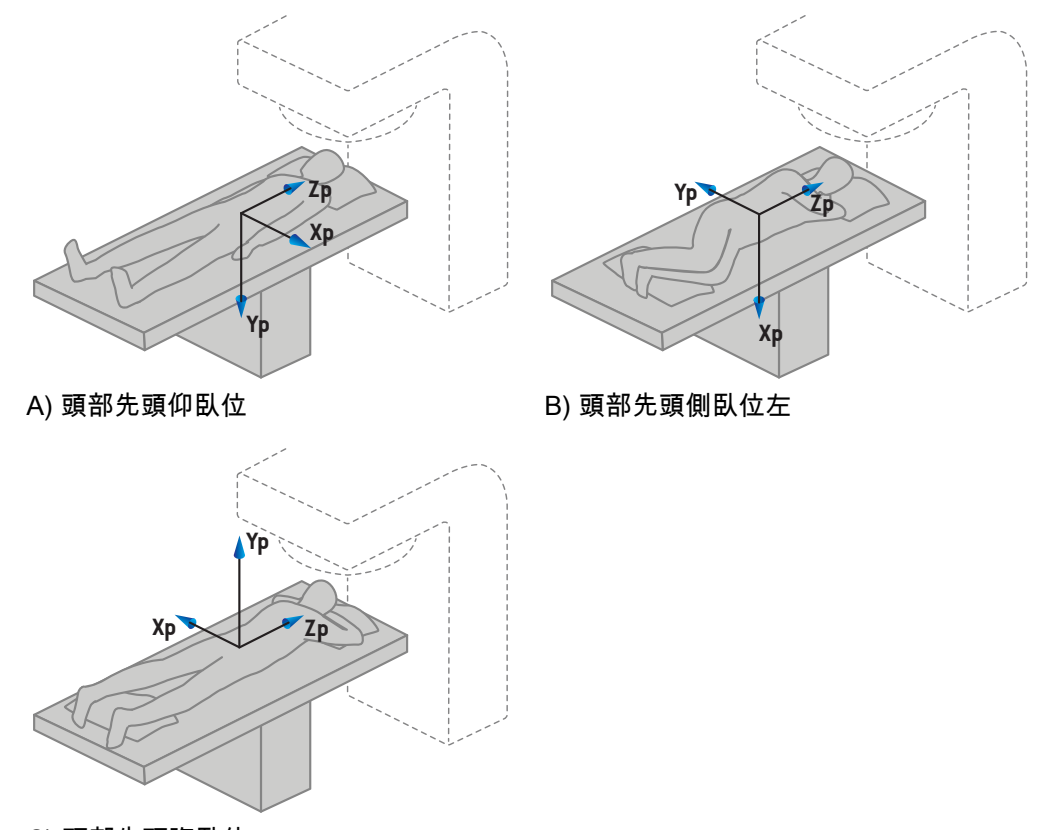

C) 頭部先頭腹臥位

**図 3.** DICOM 出力による患者座標系は、DICOM 規格に従います。サポート位置の例: A) 頭 部先頭仰臥位(HFS)、B) 頭部先頭側臥位左(HFDL) および C) 頭部先頭腹臥位(HFP)。

### <span id="page-71-0"></span>**5.3 治療マシン座標系**

RayPlan 2024Aは、治療計画中のリニアック座標、移動、スケールの表示にIEC 61217標 準を使用します。ただし、ガントリー、コリメータ、カウチ角度、およびC-armリニアッ クごとに非IECとして構成できるフィールド座標系は除きます。ジョウのラベリングにも 2つのオプションがあります。セットアップイメージャは、IEC以外の回転を使用して記 述することもできます。<sup>85</sup> ページ、5.3.10 [項セットアップイメージャ座標系](#page-84-0)を参照して ください。CyberKnife放射ヘッドの移動は、IEC 61217を使用して記述することはできま せん。<sup>81</sup> ページ、5.3.8 [項CyberKnife放射線源座標系](#page-80-0)を参照してください。
## **5.3.1 マシン座標系の概要**

IEC61217のマシン座標系は、そのマザー座標系との関係でそれぞれ定義された座標系で す。アイソセンターに基点をもつ固定された座標系から始まり、正のx方向は観測者が面 しているガントリーの右側、正のy方向はアイソセンターからガントリーの回転軸に沿っ てガントリーに向かう方向、そして正のz軸はアイソセンターから上方向に向かっていま す。

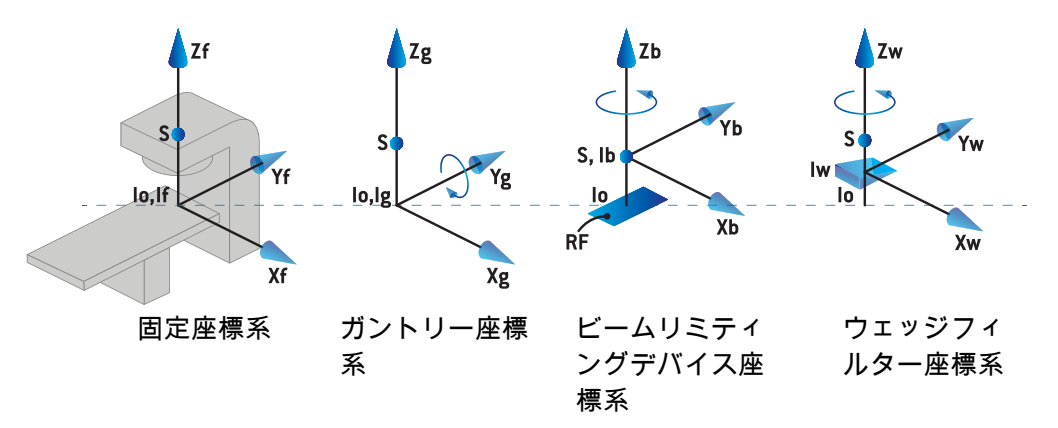

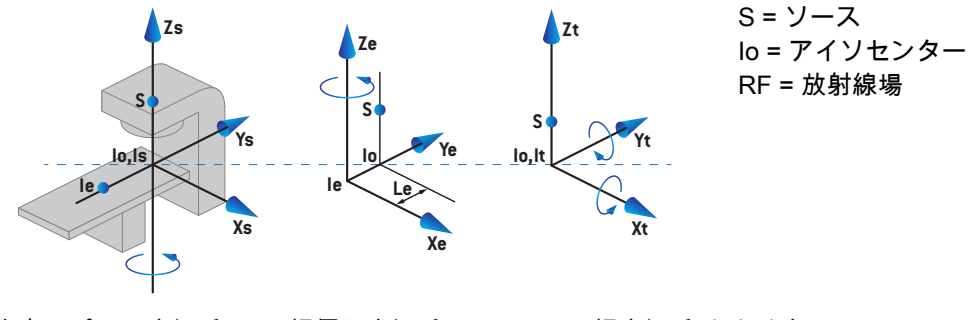

患者サポート座標系 天板偏心座標系 天板座標系(カウチ座

標系)

**図 4.** IEC 61217規格に従うマシン座標系。

リング回転によりカウチ回転を置換するためにマシンをコミッショニングする場合、患 者サポート座標系のZs軸回りの回転をガントリー座標系のZg軸回りの反対方向の回転で 置換します。患者座標系とガントリー座標系の間の関係はこのように維持されます。

**5**

## <span id="page-73-0"></span>**5.3.2 ガントリー座標系**

ガントリー座標系はガントリーと共に回転します。ガントリー座標系は、そのマザー座 標系として固定座標系を有しています。

• **IEC基準**では、ガントリー角が0のときに固定座標と一致するように決められます。 ガントリー角は、ガントリーの方を向いている観測者から見て時計回りに徐々に増 加します

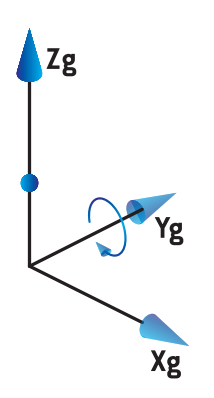

• **Non-IECガントリースケール(Varian標準)**では、ビームが上から入るときのガン トリー角は180度です。 ガントリー角は、ガントリーの方を向いている観測者から 見て反時計回りに徐々に増加します

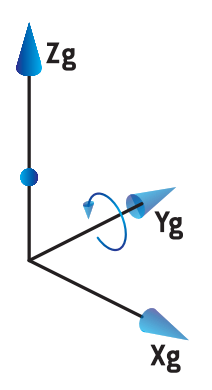

- **注意:** リニアックがガントリー角をIEC 61217として使用するよう設定すると、 角度の単位は[deg]となります。
- **注意:** リニアックがガントリー角をNon-IEC ("Varian Standard")として使用する よう設定すると、角度の単位は[deg Non-IEC]となります。

## **5.3.3 ビームリミティングデバイス座標系**

ビームリミティングデバイス座標系は、ガントリービームリミティングデバイスに固定 されます。ビームリミティングデバイス座標は、そのマザー座標系としてガントリー座 標系を有しています。

RayPlan Physicsにおいて、この座標系の角度、位置、名称、および、**Gantry and collimator coordinate system definitions**(ガントリおよびコリメータ座標系定義)、**Field coordinate system definitions**(フィールド座標系定義)、そして、**Jaw labeling standard**(ジョウラべリング規格)の挙動に影響を与える3つの設定があります。3つすべ ての設定を「IEC 61217」に設定すると、定義は、IEC 61217規格における定義に一致し ます。

Gantry and collimator coordinate system definitions(ガントリーおよ びコリメータ座標系定義)

RayPlan Physicsにおける**Gantry and collimator coordinate system definitions**(ガント リおよびコリメータ座標系定義)設定は、ビームリミティングデバイスの回転角のレポー トを制御します:

- **IEC規格**の場合、コリメータ角がゼロのとき、軸はガントリー座標系と一致します。 コリメータ角は、ビームの方から見た時に、つまりソース側から見た時に反時計回 りが正と定義されます。Varianマシンの場合、この座標系について、トレイ開口部 がガントリーに直面しているとき、コリメータ角は通常は180度です。
- **Non-IEC (Varian標準)**コリメータ座標系はIEC標準と比べて180度回転しており、コ リメータ角はビームから見て、つまりソースから見て時計回りに正になるように定 義されています。 この座標系では、Varianマシンでトレイの開口がガントリーに面 している時はコリメータ角は常に0度です。
- **注意:** リニアックがコリメータ角をIEC 61217として使用するよう設定すると、 角度の単位は[deg]となります。
- **注意:** リニアックがNon-IECとしてコリメータを使用するよう設定すると、角度 の単位は[deg Non-IEC]となります。

Field coordinate system definitions(フィールド座標系定義)設定 RayPlan Physicsにおける**Field coordinate system definitions** (フィールド座標系定義) の設定は、ジョウとMLCリーフの位置をどのように報告し定義するかを決定します。以 下の説明では、IEC61217規格に従ったジョウの命名規則を使います。

- **注意:** リニアックがIEC 61217に従うフィールド座標系を使うように構成されて いると、 ジョーとリーフポジションの単位は[cm]となります。
- **注意:** リニアックがNon-IECに従うフィールド座標系を使うように構成されてい ると、ジョウとリーフポジションの単位は [cm Non-IEC] となります。

## **IEC61217 規格のコリメータポジション**

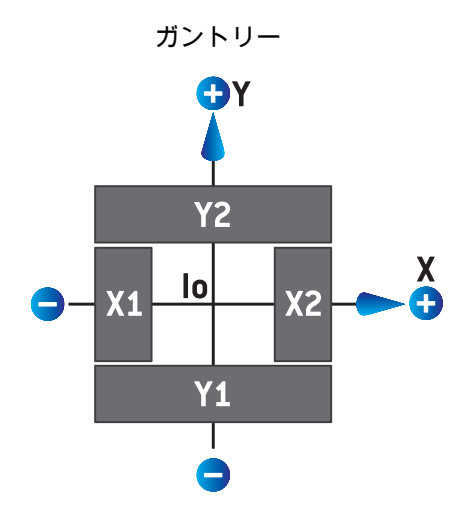

**図 5.** IEC 61217規格に従ったビームズアイビューにおけるコリメータの位置。

IEC 61217規格に従った、ソースから見た時のコリメータ角0の(IEC)のビームでのコリ メータポジションを下の表に示します。

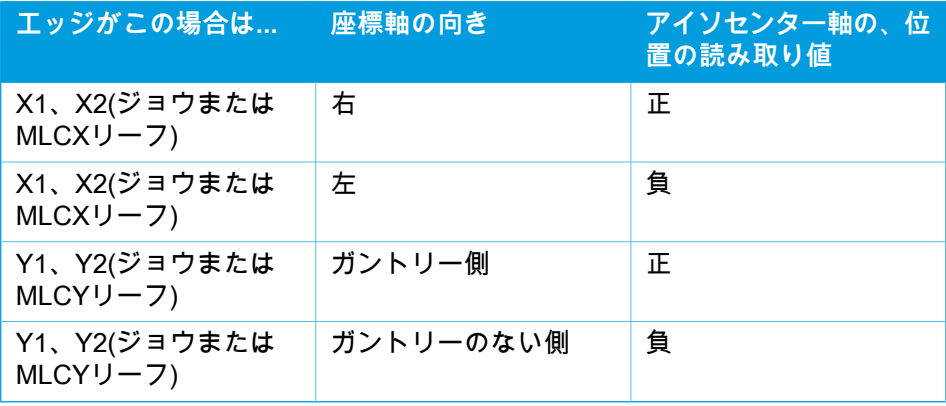

#### **Non-IEC(Varian標準)に従うコリメータポジション**

Non-IEC では、正の位置座標は、中央の線と交差していないジョウとリーフのすべての 方向で報告されます。 つまり、負の座標はオーバートラベルとして報告されます。

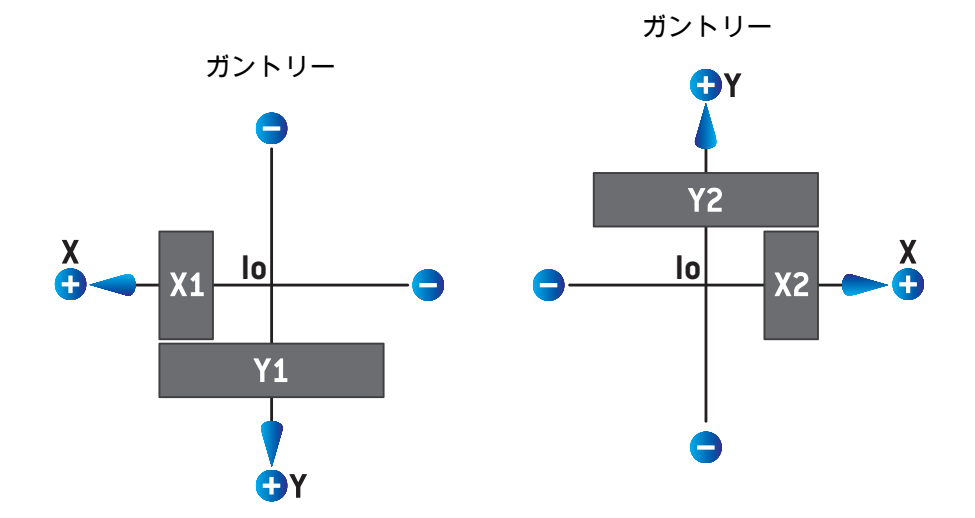

**図 6.** Non-IEC(Varian標準)に従ったビームズアイビューにおけるコリメータの位置。 RayPlanにおいてビームズアイビューで可視化される座標は常にIEC 61217座 標系を使用することに注意してください。

Non-IEC(Varian標準)に従った、ソースから見た時の(IEC)コリメータ角0のビーム でのコリメータポジションを下の表に示します。

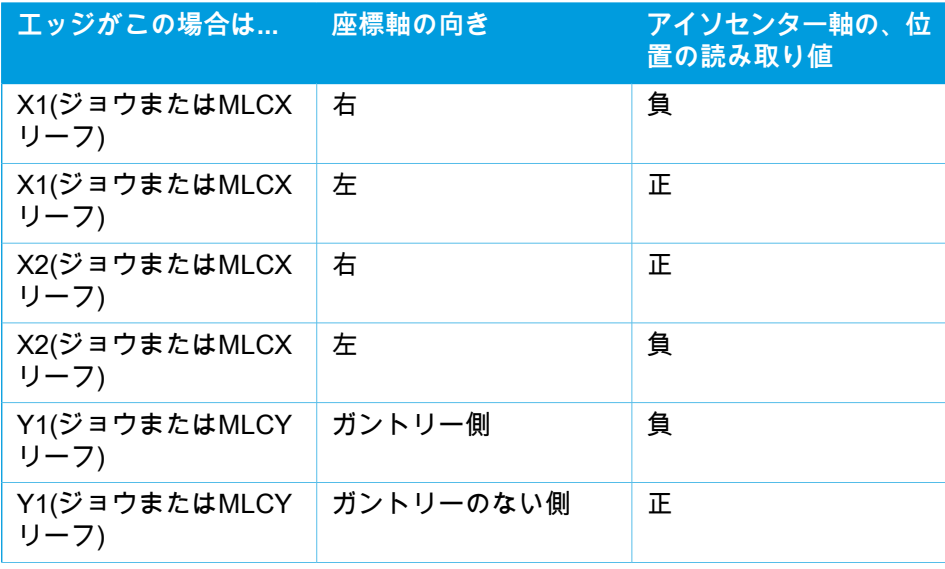

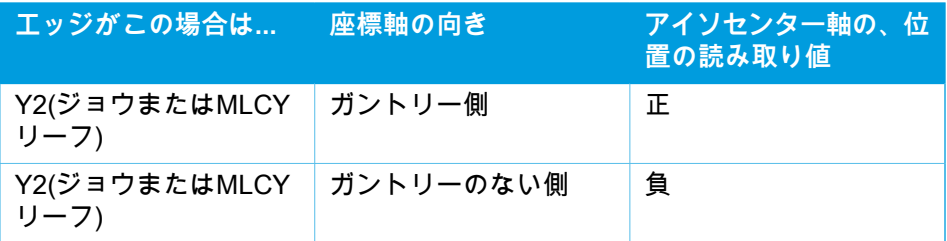

#### Jaw labeling standard(ジョウラべリング規格)の設定

RayPlan Physicsにおける**Jaw labeling standard**(ジョウのラベル付け標準) 設定は、[87](#page-86-0) ページ、5.4 [項ジョウおよびMLCのラベリング規格](#page-86-0)で説明されています。

#### **5.3.4 ウェッジフィルター座標系**

ウェッジフィルター座標系はウェッジと一緒に回転し、y軸の正の向きはウェッジのヒー ルからトウの方向を指します。ウェッジフィルター座標系は、そのマザー座標系として ビームリミティングデバイス座標系を有しています。RayPlan Physicsおよびメイン RayPlan 2024Aアプリケーションにおいて、ウェッジ座標系は、0度のウェッジ方向のと きに、選択したコリメータの座標系 (IEC 61217またはNon-IEC) と一致するように定義さ れます。

- コリメータ座標系**IEC 61217**では、コリメータの角度が0度でトウのポイントがガン トリーに向いていると、ウェッジ挿入方向は0度です。
- コリメータ座標系**Non-IEC**では、トウのポイントがガントリーから離れているとコ リメータの角度が0度 Non-IEC なので、ウェッジ挿入方向は0度 Non-IEC です。

ウェッジ挿入方向は反時計回りに次第に増加します。

- **注意:** リニアックがコリメータ角をIEC 61217として使用するよう設定されてい る場合、ウェッジ挿入角の単位は[deg]となります。
- **注意:** リニアックがNon-IECとしてコリメータ角を使用するように設定されてい る場合、ウェッジ挿入角の単位は[deg Non-IEC]となります。

## **5.3.5 患者サポート座標系**

患者サポート座標系は、垂直軸Zsを中心に回転する患者サポートの一部と一緒に回転し ます。患者サポート座標系は、そのマザー座標系としてに固定座標系を有しています。

• **IEC 基準**では、カウチ角が0のときに患者サポート座標系は固定座標系と一致しま す。 上記からわかるように、正の回転方向は反時計回りと定義されます。

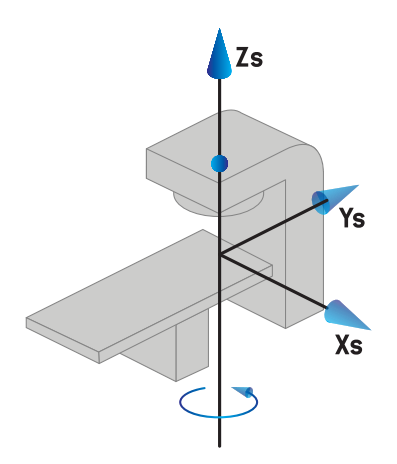

• **Non-IEC 1(Varian IEC)**のマシンスケールでは、カウチ角が0のときに患者サポー ト座標系は固定座標系と一致します。 上記からわかるように、正の回転方向は時計 回りと定義されます。

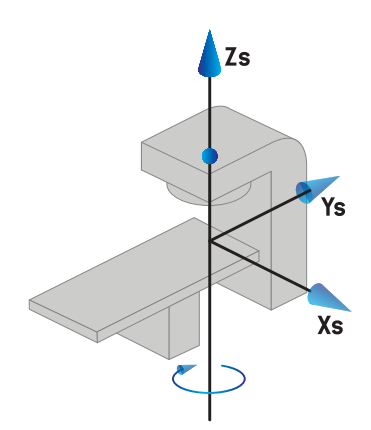

• **Non-IEC 2(Varian標準)**マシンスケールでは、IEC カウチ角が0度のとき、カウチ 角が180度です。上記からわかるように、正の回転方向は時計回りと定義されます。

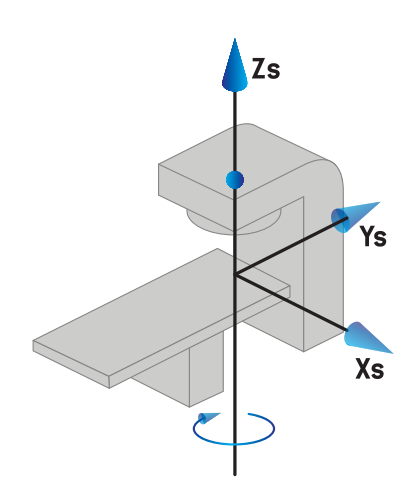

- **注意:** リニアックがカウチ角をIEC 61217として使用するよう設定すると、角度 の単位は [deg] となります。
- **注意:** Non-IEC 1(「Varian IEC」)のようにカウチ角を使用するようにリニアッ ク が設計されると、角度の単位は、ユーザーインターフェースでは「deg Non-IEC」で与えられ、計画レポートでは、「deg Non-IEC CW」で与えら れます。
- **注意:** Non-IEC 2(「Varian 標準」)のようにカウチ角を使用するように リニ アック が設計されると、角度の単位は、ユーザーインターフェースでは 「deg Non-IEC」で与えられ、計画レポートでは、「deg Non-IEC CW」で 与えられます。

#### **5.3.6 天板偏心座標系**

RayPlanでは、0度の偏心天板回転角とゼロ平行移動距離のみがサポートされます。そし て、このように、天板偏心座標系は、常に、患者サポート座標系に一致します。天板偏 心座標系は、そのマザー座標系としてに患者サポート座標系を有しています。

#### **5.3.7 天板座標系**

RayPlanは、天板座標系は、そのマザー座標系として天板偏心座標系を有します。ピッチ 角度とロール角度は常にIEC規格を使用して表されます。その後の回転は、ピッチ角度、 ロール角度の順序で定義されます。

• 天板のピッチ角度は、Xt軸を中心とした回転として定義されます。ピッチ角度の増 加は、天板座標系側から見て正のXt軸に沿った天板の時計回り回転に対応します。

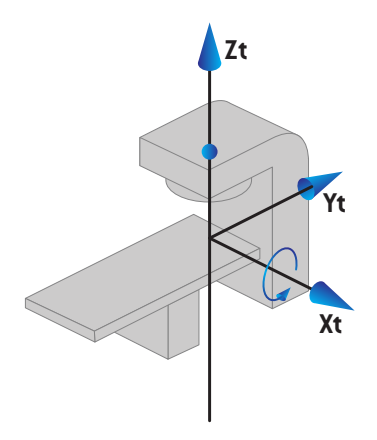

• 天板のロール角度は、Yt軸を中心とした回転として定義されます。ロール角の増加 は、正のYt軸に沿った天板座標系の原点から見た天板の時計回りの回転に対応しま す。

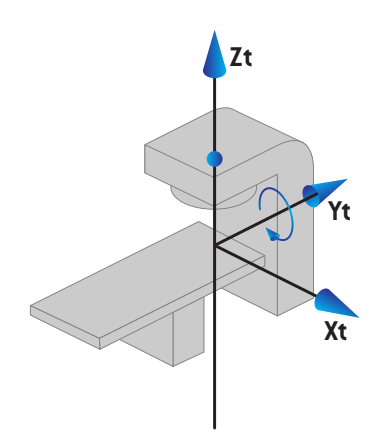

## **5.3.8 CyberKnife放射線源座標系**

CyberKnife放射線源座標系はCyberKnife放射線ヘッドとともに移動し、その原点は放射 線源にあります。CyberKnife線源座標系は、固定座標系を母系とします。CyberKnife治 療の場合、CyberKnife放射線源座標系はビーム制限装置座標系の母系です。

6つの値のセットは、母系に関連したCyberKnife放射線源の座標系を定義します。6つの 値は、線源位置座標(Cx、Cy、Cz)と回転角度(ヨー、ロール、ピッチ)です。

#### 線源位置

線源位置(Cx、Cy、Cz)は、固定座標系の座標におけるCyberKnife線源座標系の原点Ic の位置を定義します。

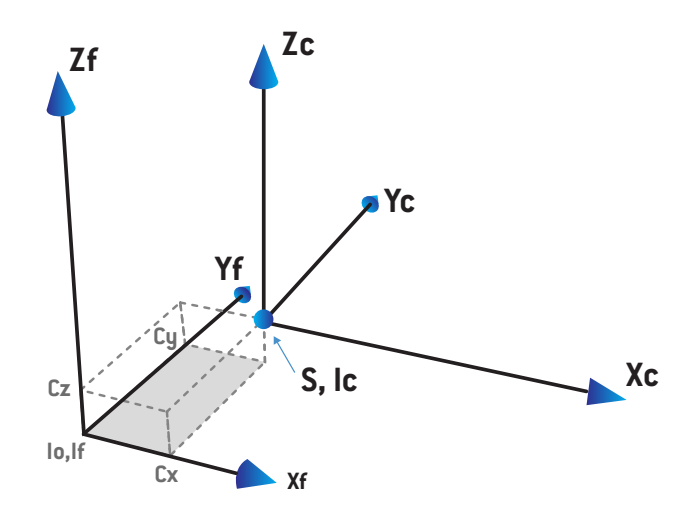

**図 7.** 線源位置の図(Io = アイソセンター、S = 線源、c = CyberKnife放射線源座標 系、f = 固定座標系)。

回転

ヨー、ロール、ピッチの3つの回転は、それ自体の基準方向に対するCyberKnife放射線源 座標系の方向を定義します。基準方向では、角度ヨー、ロール、ピッチはすべて0であ り、軸Xc、Yc、およびZcはそれぞれXf、Yf、およびZfに平行です。回転は、ヨー、ロー ル、ピッチの順に適用されます。ロールとピッチは、前の1回または2回の回転の結果と して得られる軸の周りの回転です。

• **ヨー**は、Zを中心としたXおよびYの回転です。正のZ軸上の点から原点方向に観察す ると、反時計回りの回転でヨー角が徐々に増加します。X、Y、Zは基準方向の軸で す。X'、Y'、Zは、ヨー回転の結果として得られる軸です。

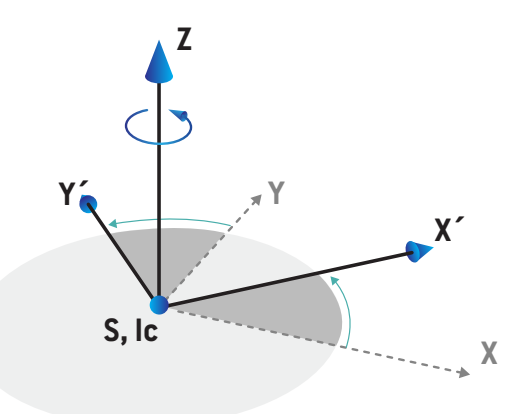

• **ロール**はY'を中心としたZとX'の回転です。ロール角は、正のY'軸上の点から原点方 向に観察すると、反時計回りに徐々に増加します。Xc、Y'、Z'は、ヨー回転とそれに 続くロール回転の結果として得られる軸です。

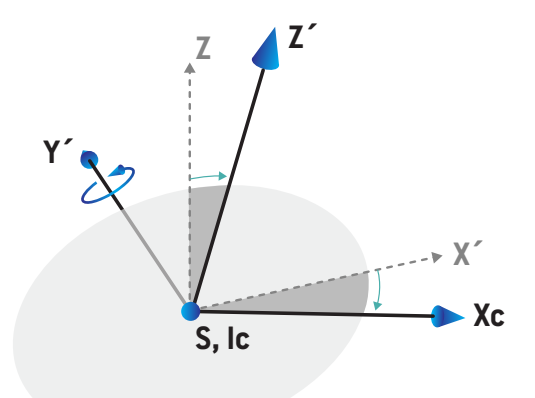

**5**

• **ピッチ**は、Xcの周りのY'とZ'の回転です。ピッチ角は、正のXc軸上の点から原点方 向に観察すると、反時計回りに徐々に増加します。Xc、Yc、およびZcは、3回すべ ての回転(ヨー、ロール、ピッチ)後の最終的な軸です。

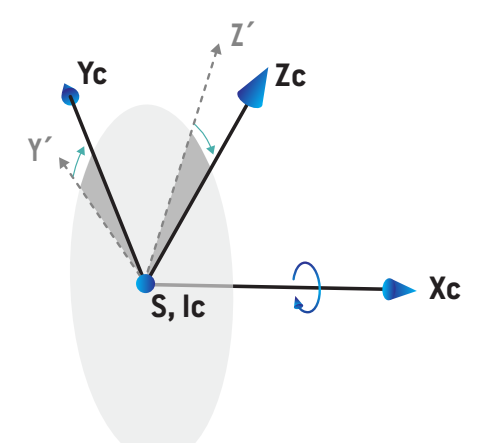

## **5.3.9 RayPlan Physicsの線量曲線座標系**

Beam CommissioningモジュールはIECガントリ座標系に対応する線量分布座標系を持 ち、原点が水ファントム表面の中央軸上になるよう変換されます。x軸は、クロスライン 軸に整列されます。y軸は、ガントリーに向かって正の方向でインライン軸に整列されま す。線源からアイソセンターに向かう負のz方向は、深さ方向に整列されます。ガント リー角度とコリメータ角度は、Beam Commissioningモジュールの線量分布では常に0度 と見なされます。モデルは、x-z、y-z平面内で対称性を完全に反映しますが、測定値は、 時々わずかに非対称となる場合があります。

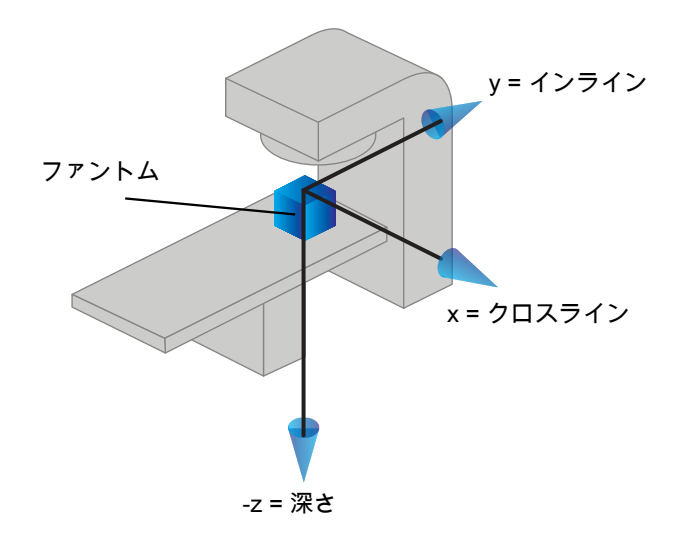

#### **図 8.** 線量曲線座標系。

#### **5.3.10 セットアップイメージャ座標系**

セットアップイメージャは、X線画像レセプター座標系によって記述されるRayPlanにあ ります。これは、セットアップイメージャに関連して固定されています。IEC固定座標系 に対するX線画像レセプター座標系の向きは、3つの回転を使用して記述されます。

第1の回転は、固定座標系のy軸を中心としたガントリー回転であり、74 [ページ、5.3.2](#page-73-0) [項ガントリー座標系](#page-73-0)で説明されている通りです。

**注意:** 回転は、必ずしも治療ガントリーの回転ではなく、固定座標系のy軸を中心 とした回転です。セットアップイメージャは、IECガントリー回転のみを サポートします。

第2の座標系は、ガントリーピッチ座標系[\(図9](#page-85-0))であり、そのマザー座標としてガント リー座標を持ちます。回転は、ガントリー座標系のx軸を中心とした回転です。ガント リーピッチ角度がゼロの場合、ガントリーピッチ座標系はガントリー座標系と一致しま す。原点からガントリー座標系の正のx軸に沿って見た場合、正の回転方向は時計回りと なります。Srは、イメージャの放射線源です。

<span id="page-85-0"></span>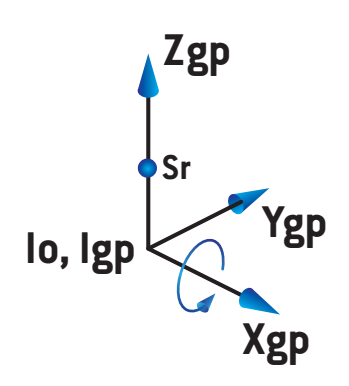

**図 9.** ガントリーピッチ座標系

<span id="page-85-1"></span>X線画像レセプター座標系[\(図10](#page-85-1))は、そのマザー座標としてガントリーピッチ座標系 を持ちます。回転は、ガントリーピッチ座標系のz軸を中心とした回転です。X線画像レ セプター角度がゼロの場合、X線画像レセプター座標系はガントリーピッチ座標系と一致 します。正のz軸上の点から原点に向かって見た場合、正の回転方向は反時計回りとなり ます。Srは、イメージャの放射線源です。

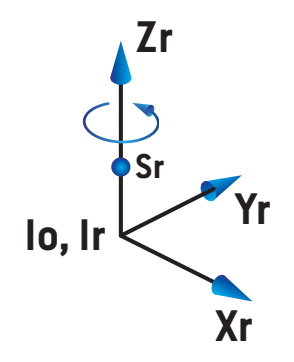

**図 10.** X線画像レセプター座標系

#### セットアップ画像システムとセットアップイメージャ

RayPlanでは、セットアップ画像システムは1つまたは複数のセットアップイメージャで 構成されます。各セットアップイメージャは、関連する画像レセプターを備えた画像放 射線源です。セットアップイメージャは、ガントリーに取り付けることも、治療室に固 定することもできます。

#### ガントリーマウントのセットアップイメージャ

ガントリーマウントのイメージャは、ガントリー(治療ガントリーまたは画像ガント リー)とともに移動します。ガントリーに取り付けられたイメージャは、ガントリー角 オフセットを持つことができます。

ガントリーマウント撮像デバイスは、ガントリー回転のみを持ちます。つまり、X線画像 レセプター座標系はガントリー座標系と一致します。ガントリー回転は、ビームまたは セットアップ・ビームのガントリー角度に、撮像デバイスガントリー角度オフセットを 加えた角度で与えられます。

## 固定セットアップイメージャ

治療室には固定イメージャが設置されています。固定イメージャは、ガントリー回転、 ガントリーピッチ回転、X線画像レセプター回転の3つすべての回転を持つことができま す。

## <span id="page-86-0"></span>**5.4 ジョウおよびMLCのラベリング規格**

RayPlan 2024Aにおいて、ジョウをIEC 61217またはIEC 601-2-1規格のいずれかに基づ いてラべリングすることができます。本セクションの説明では、IEC61217Fieldcoordinate system definitions(フィールド座標系定義)の設定を使用します。

## **5.4.1 IEC 61217 ジョウラベリング規格**

**IEC 61217**では、IEC 61217座標系において、Y2がガントリーに近い方、Y1はガントリー から離れる方向、X1が観測者が面しているガントリーの左側で、X2は右側、ガントリー とコリメータの角度は0です。

上からのガント リー照射

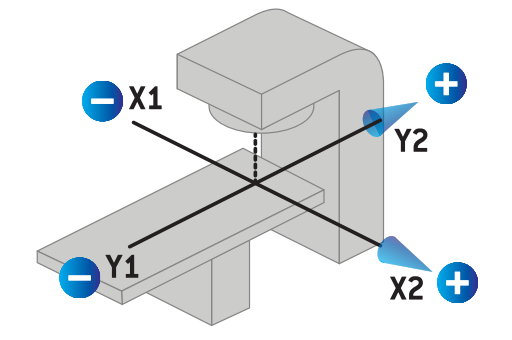

**図 11.** ジョウおよびMLCラベル(IEC 61217)。

**5**

## **5.4.2 IEC 601 ジョウラベリング規格**

**IEC 601**では、IEC 61217座標系において、X1がガントリーに近い方、X2はガントリーか ら離れる方向、Y2が観測者が面しているガントリーの左側で、Y1は右側、ガントリーと コリメータの角度は0です。

上からのガント

リー照射

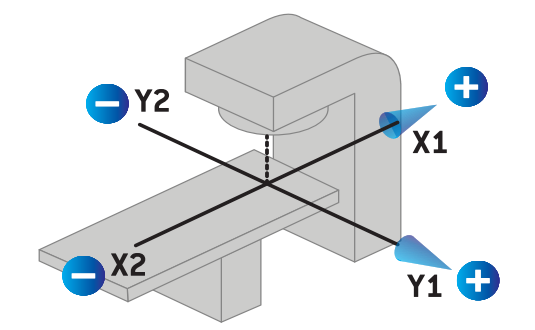

- **図 12.** ジョウおよびMLCラベル(IEC 601)。
- **注意:** ジョウラべリング規格設定は、RayPlanにおけるコリメータの名称および RayPlanPhysicsにおけるマシンプロパティーワークスペースにのみ影響を 与えます。座標軸がIEC 61217に従ってラべリングされていることに注意 してください。例としては、RayPlanPhysicsのビームモデルワークスペー スにおける線量曲線のラベルとパラメータを挙げることができます。

# 6 システムの整合性と安全 性

本章では、システムの整合性と安全性に関連するプロセスについて説明します。

ユーザーがシステムデータの一部を編集、追加、または削除する必要はありません。サー ビス担当者はこれに特化したトレーニングを受けており、すべての変更を実行します。 サービス担当者は、地域のITポリシーに従ってシステムの調整をサポートします。RayPlan が必要とする推奨されるセキュリティ制御の設定および維持方法についてのガイドライ ンは、RSL-P-RP-CSG, RayPlan Cyber Security Guidanceを参照してください。

RaySearchがセキュリティの脆弱性を認識した場合、システムのセキュリティ警告が出 されることがあります。セキュリティ警告は、RayCommunity(RaySearchのオンライン ユーザーコミュニティ)で確認できます。

#### この章の

この章の内容は次のとおり:

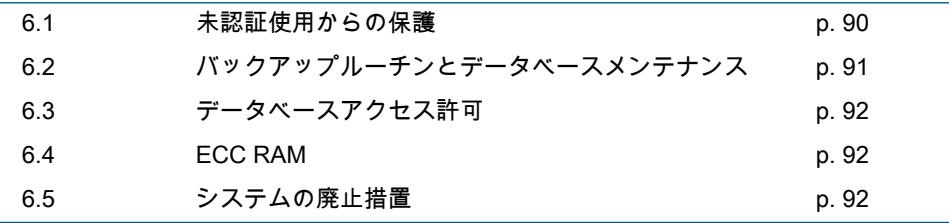

# **6.1 未認証使用からの保護**

下の表でRayPlan 2024Aのさまざまな保護タイプの一覧を示します。

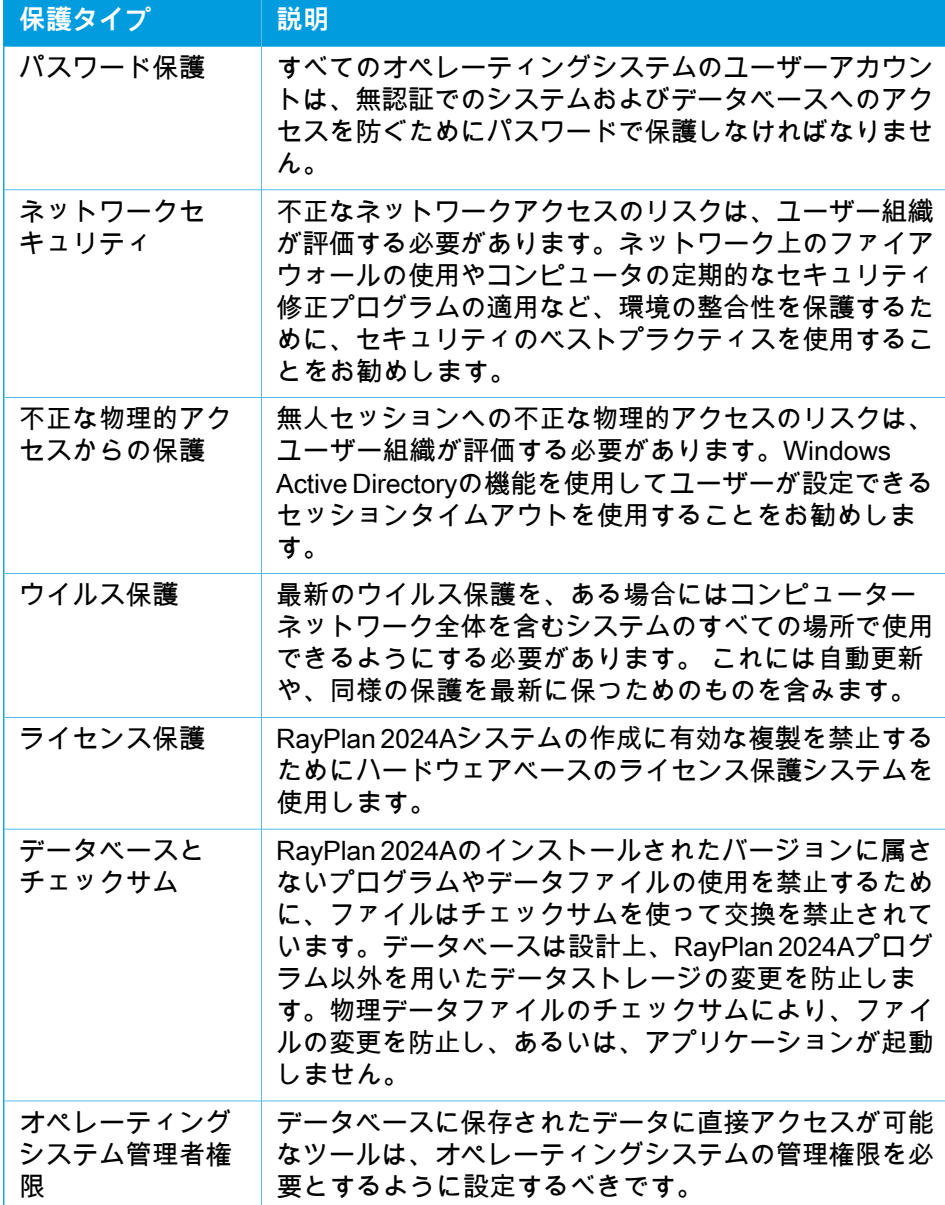

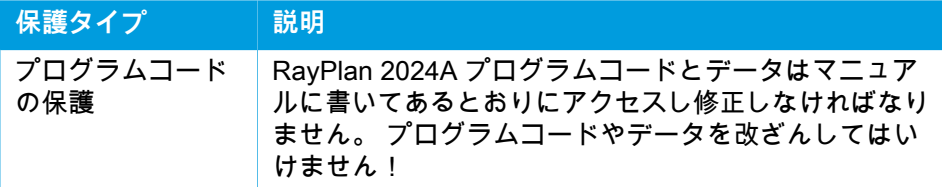

# **6.2 バックアップルーチンとデータベースメンテナンス**

データベースのバックアップと復元は、標準のSQLデータベース管理ツールを使用して 実行する必要があります。すべてのRayPlan 2024Aデータベース(RayStationPatientDB、 RayStationMachineDB、RayStationClinicDBおよびRayStationResourceDB)は、リカバ リモデルがフルになるように設定することをお勧めします。このオプションを使用する と、頻繁なバックアップを実行しますので、データベースのクラッシュ時にデータが失 われるリスクを最小限にできます。

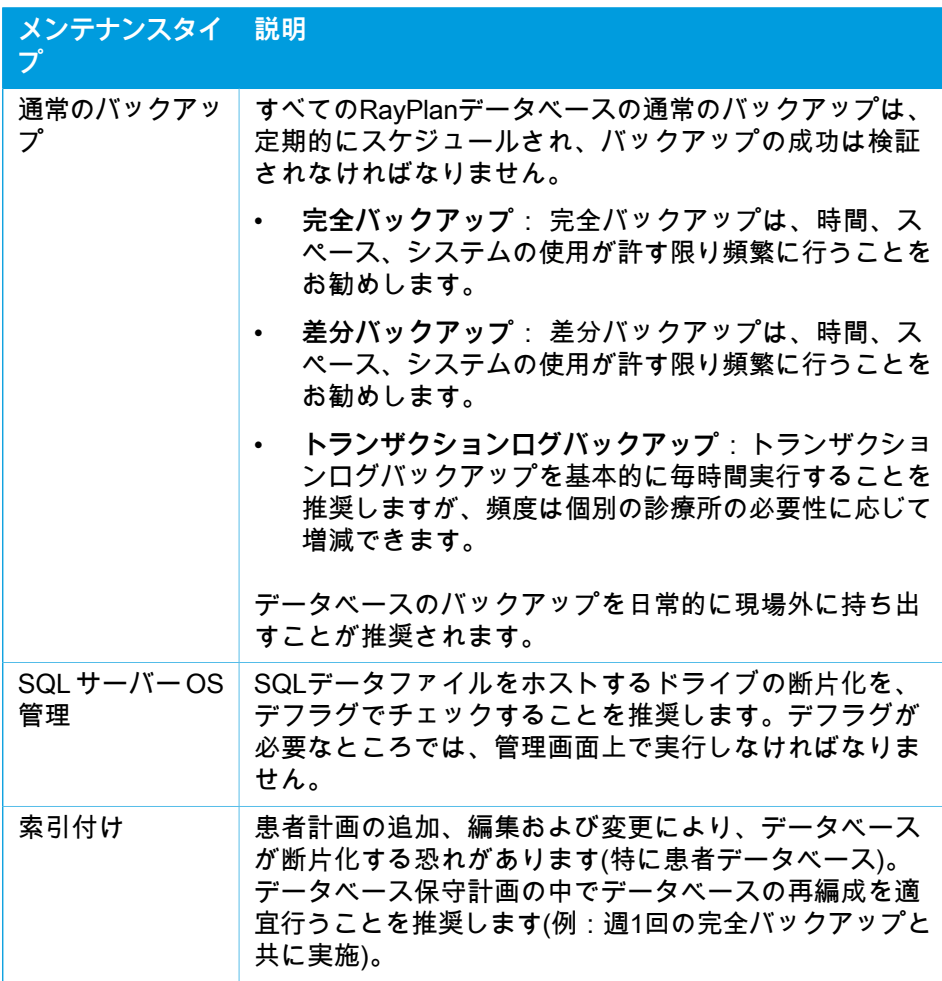

**6**

## **6.3 データベースアクセス許可**

データベースへのアクセスの既定の許可は、データベースがインストールされたActive Directoryのすべてのドメインユーザーを含みます。必要に応じて、個々のデータベース のアクセス権は作成時に制御できます (RSL-D-RP-2024A-USM, RayPlan 2024A User ManualのRayPlanストレージツールの項目を参照)。ResourceDBの変更方法は、適切な ADユーザーグループのアクセスを制限する手順をsupport@raysearchlabs.comから入手 ことができます。手順は繰り返し作業と、RayPlan 2024A更新作業の一部としてアクセ スの再検討と確認をする必要があります。

#### **6.4 ECC RAM**

エラー修正コードメモリ(ECC RAM)が、CPU メモリには必要です。これは、最も一 般的な種類の内部データ破壊を検出し修正する、コンピューターデータストレージのタ イプです。

#### **6.5 システムの廃止措置**

RayPlanは、個人および健康関連のデータを保管しています。システムを廃止するとき は、必要に応じてRaySearchサポートに連絡し、そのようなデータのすべての保管場所 が特定されていることを確認してください。

A 定義

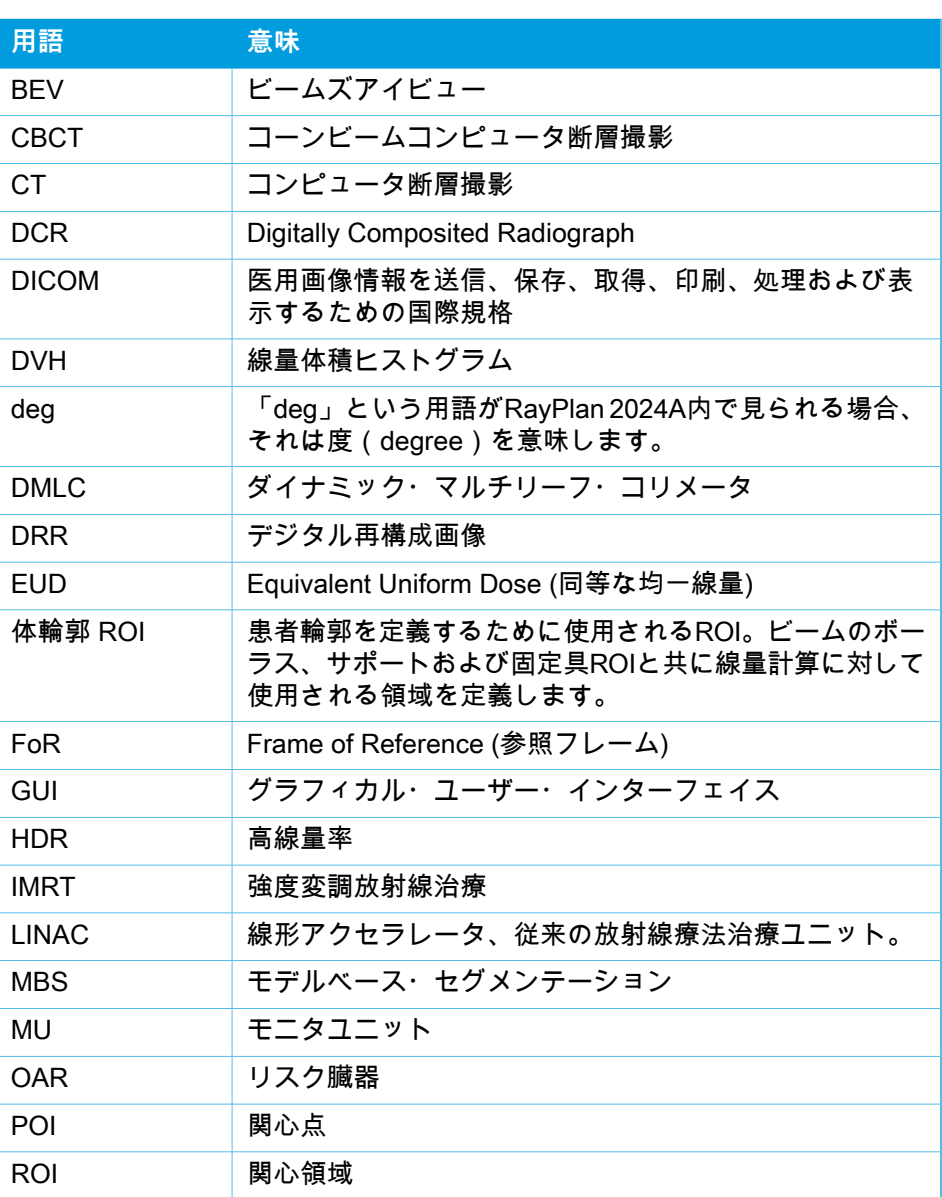

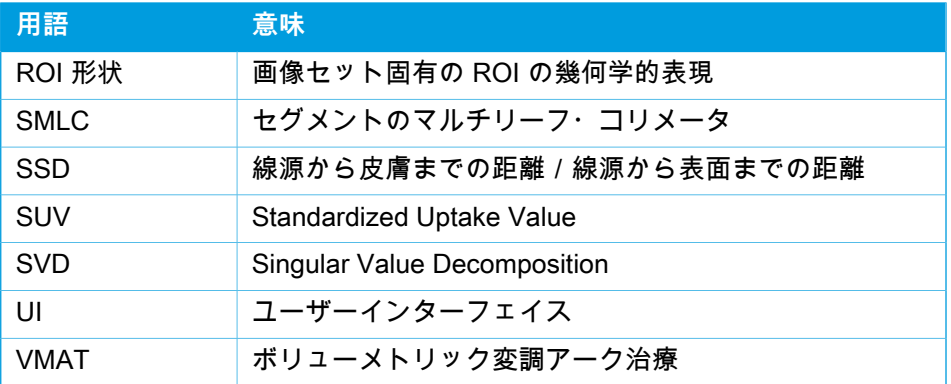

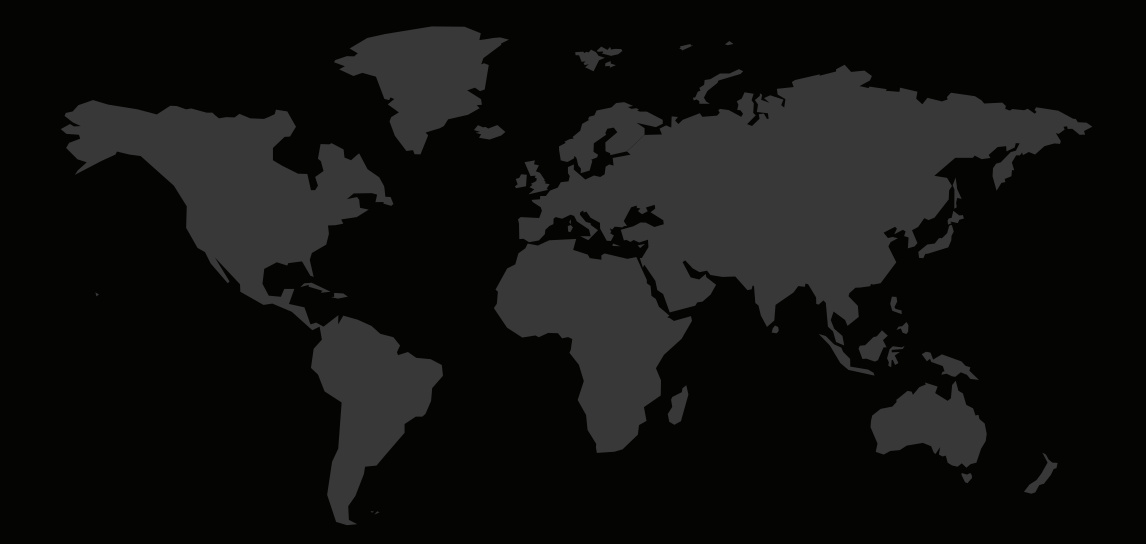

# 連絡先情報

**RaySearch Laboratories AB (publ) Eugeniavägen 18C SE-113 68 Stockholm Sweden**

#### **Contact details head office**

P.O. Box 45169 SE-104 30 Stockholm, Sweden Phone: +46 8 510 530 00 Fax: +46 8 510 530 30 info@raysearchlabs.com

**RaySearch Americas RaySearch Australia RaySearch Belgium**

**RaySearch China RaySearch France RaySearch India** Phone: +86 137 0111 5932

**RaySearch UK** Phone: +44 2039 076791

**RaySearch Japan RaySearch Korea RaySearch Singapore** Phone: +82 01 9492 6432

Phone: +1 877 778 3849 Phone: +61 411 534 316 Phone: +32 475 36 80 07

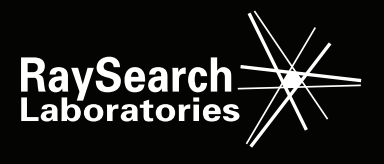

RSL-D-RP-2024A-IFU-JA-1.0-2023-12-19 RayPlan 2024A 使用の手引き